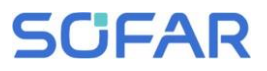

## **Manual do usuário**

# **Inversor solar vinculado à rede**

## Modelo do produto: SOFAR 7K~10.5KTLM-G3

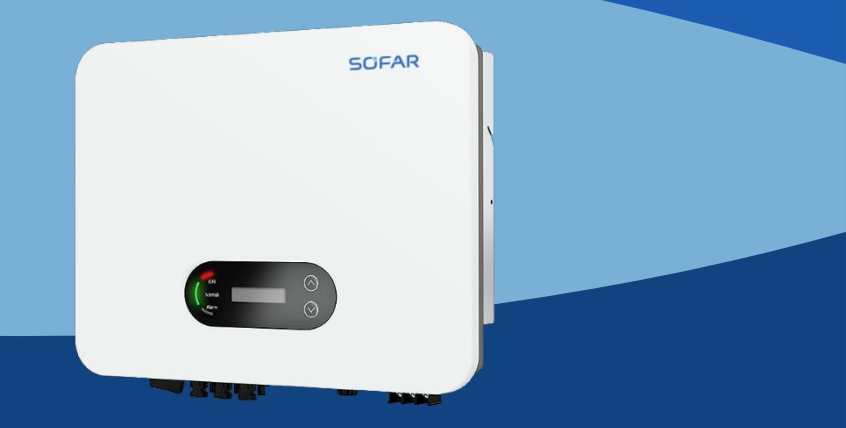

Shenzhen SOFARSOLAR Co., Ltd.

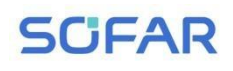

#### Manual do

usuario

#### Conteúdo

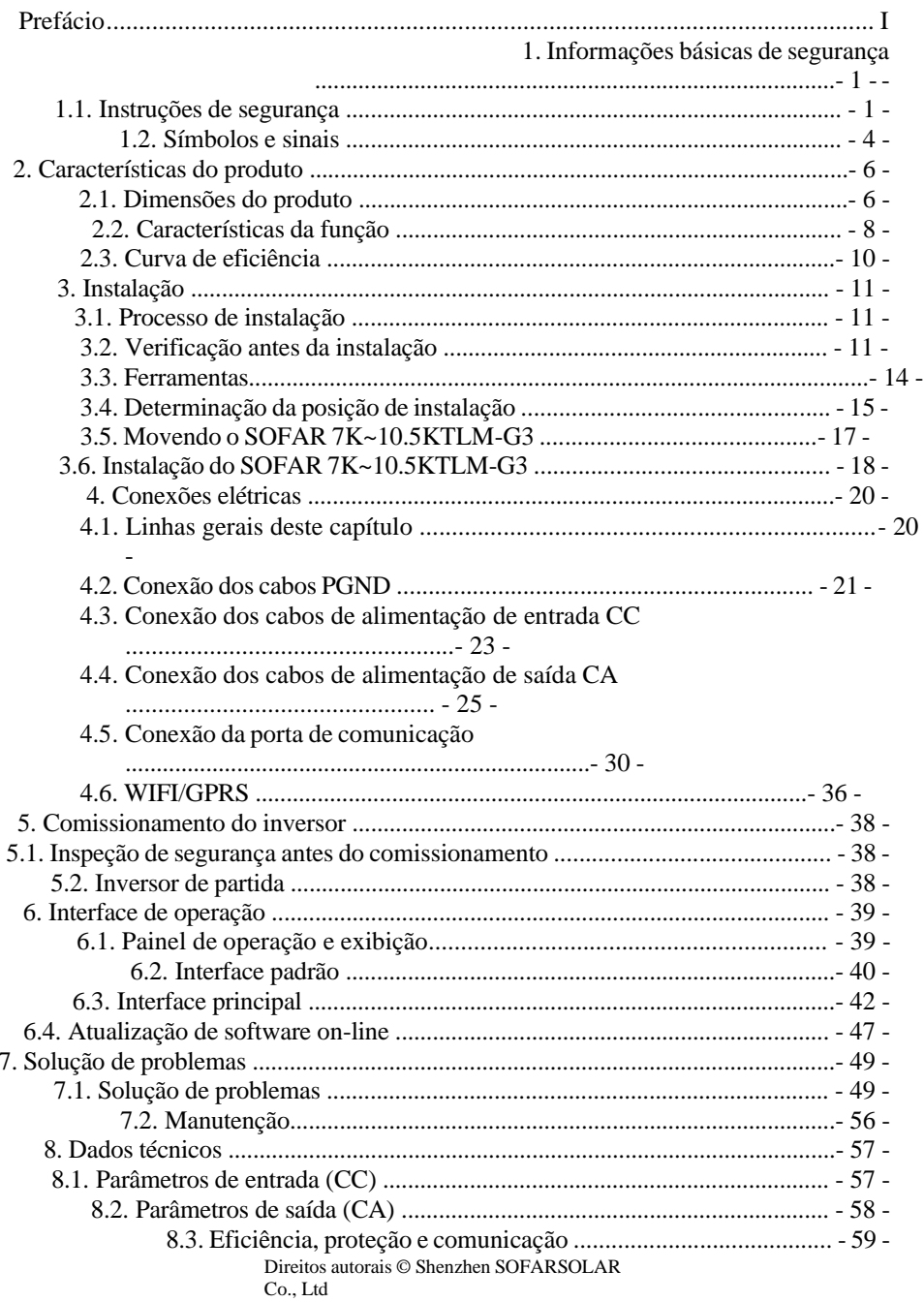

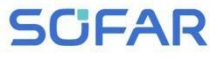

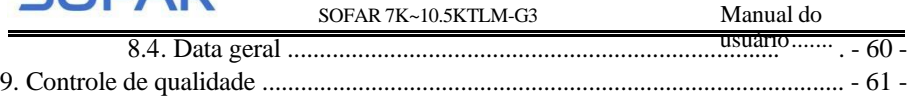

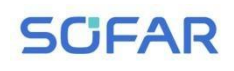

## **Aviso** usuário

Este manual contém instruções de segurança importantes que devem ser seguidas durante a instalação e a manutenção do equipamento.

#### **Guarde essas instruções!**

Este manual deve ser considerado como parte integrante do equipamento. O manual deve sempre acompanhar o equipamento, mesmo quando ele for transferido para outro usuário ou campo.

#### **Declaração de direitos autorais**

Os direitos autorais deste manual pertencem à Shenzhen SOFARSOLAR Co.,Ltd. Qualquer empresa ou indivíduo não deve plagiá-lo, copiá-lo parcialmente ou copiá-lo integralmente (incluindo software, etc.) e não deve reproduzi-lo ou distribuí-lo de qualquer forma ou por qualquer meio.

A SOFARSOLAR reserva-se o direito de interpretação final. Este manual está sujeito a alterações de acordo com o feedback do usuário ou do cliente. Consulte nosso site em [http://www.sofarsolar.com](http://www.sofarsolar.com/) para obter a versão mais recente.

A versão atual é atualizada em 20230213.

<span id="page-4-0"></span>*Prefácio*

#### **Esboço**

Leia atentamente o manual do produto antes da instalação, operação ou manutenção. Este manual contém importantes instruções de segurança e instruções de instalação que devem ser seguidas durante a instalação e a manutenção do equipamento.

#### **Escopo**

Este manual do produto descreve a instalação, as conexões elétricas, o

comissionamento, a manutenção e a solução de problemas dos inversores SOFAR 7K~10,5KTLM-G3:

> 7KTLM-G3 7.7KTLM-G3 8KTLM-G3 9KTLM-G3 10KTLM-G3 10.5KTLM-G3

Mantenha este manual sempre acessível.

#### **Grupo-alvo**

Este manual destina-se ao pessoal técnico qualificado em eletricidade que é responsável pela instalação e pelo comissionamento do inversor no sistema de energia fotovoltaica e ao operador da usina fotovoltaica.

#### **Símbolos utilizados**

Este manual fornece informações de operação de segurança e usa o símbolo para garantir a segurança pessoal e patrimonial e a segurança patrimonial e usar o inversor de forma eficiente ao operar o inversor. Você deve entender essas informações enfatizadas para evitar lesões pessoais e perda de propriedade. Leia atentamente os seguintes símbolos usados neste manual.

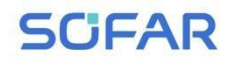

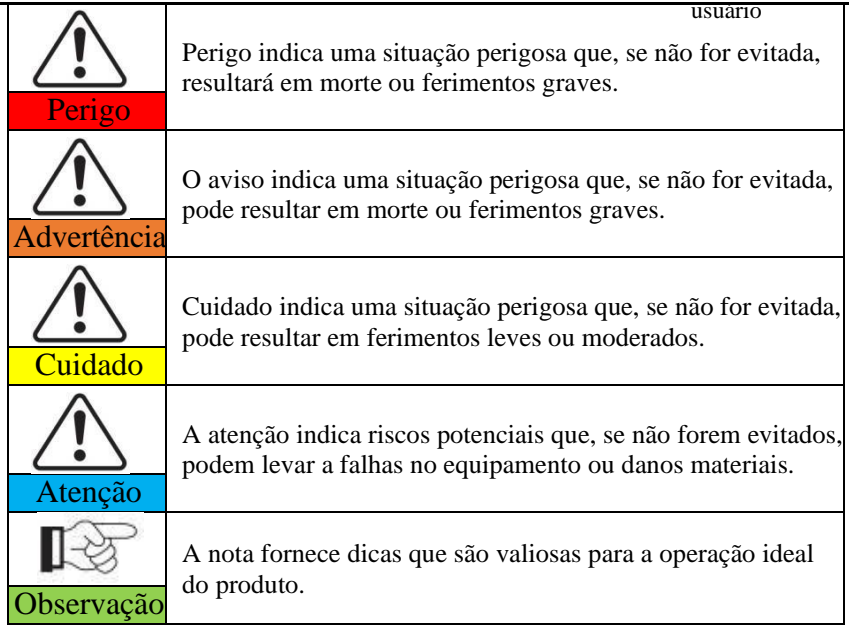

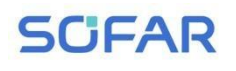

# <span id="page-6-0"></span>*1. Informações básicas de segurança*

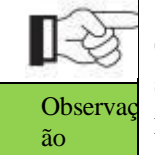

Se tiver alguma dúvida ou problema ao ler as informações a seguir, entre em contato com a Shenzhen SOFARSOLAR Co., Ltd.

## **Linhas gerais deste capítulo Instruções de segurança**

Ele apresenta principalmente as instruções de segurança ao instalar e operar o equipamento.

#### **Símbolos e sinais**

Ele apresenta principalmente os símbolos de segurança do inversor.

## <span id="page-6-1"></span>**1.1. Instruções de segurança**

Leia e compreenda as instruções deste manual e familiarize-se com os símbolos de segurança relevantes deste capítulo e, em seguida, inicie a instalação e a solução de problemas do equipamento.

De acordo com os requisitos nacionais e estaduais, antes de se conectar à rede elétrica, é necessário obter permissão da operação da rede elétrica local, que só pode ser realizada por um engenheiro elétrico qualificado.

Entre em contato com o centro de serviço autorizado mais próximo se precisar de manutenção ou reparo. Entre em contato com o distribuidor para obter

informações sobre o centro de serviço autorizado mais próximo. NÃO faça reparos por conta própria, pois isso pode causar ferimentos ou danos materiais.

Antes de instalar e fazer a manutenção do equipamento, você deve desligar o interruptor CC para cortar a alta tensão CC do painel fotovoltaico. Você também pode desligar o interruptor na caixa combinadora fotovoltaica para cortar a alta

<sup>-</sup> 1 -

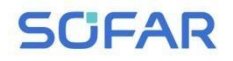

SOFAR 7K~10.5KTLM-G3 Manual do

tensão CC. Caso contrário, poderão ocorrer ferimentos graves.

## **SCFAR**

usuário

#### **Pessoas qualificadas**

O cliente deve se certificar de que o operador tenha a habilidade e o treinamento necessários para realizar seu trabalho. A equipe responsável pelo uso e pela manutenção do equipamento deve ser capacitada, consciente e madura para as tarefas descritas e deve ter a confiabilidade necessária para interpretar corretamente o que está descrito no manual. Por motivos de segurança, somente um eletricista qualificado, que tenha recebido treinamento e/ou demonstrado habilidades e conhecimentos na construção e na operação dessa unidade, pode instalar esse inversor. A Shenzhen SOFARSOLAR Co., Ltd. não se responsabiliza pela destruição de propriedade e por ferimentos pessoais causados por qualquer uso incorreto.

#### **Requisitos de instalação**

Instale o inversor de acordo com a seção a seguir. Fixe o inversor em um objeto apropriado com capacidade de carga suficiente (como paredes, racks fotovoltaicos etc.) e certifique-se de que o inversor esteja posicionado na vertical. Escolha um local adequado para a instalação de dispositivos elétricos. E garanta que haja espaço suficiente para a saída de incêndio, conveniente para a manutenção. Mantenha a ventilação adequada para garantir um ciclo de ar suficiente para resfriar o inversor.

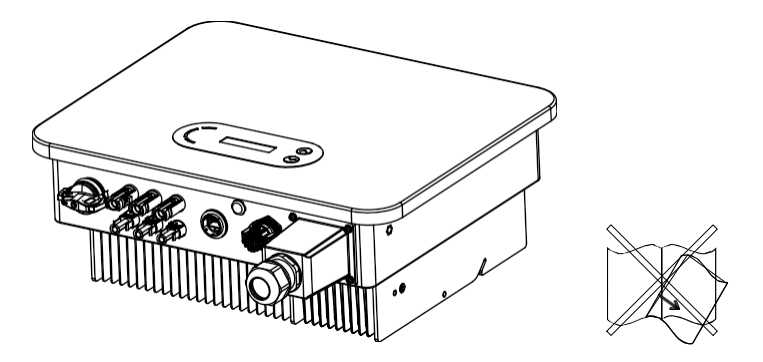

#### **Requisitos de transporte**

Se você encontrar problemas na embalagem que possam causar danos ao

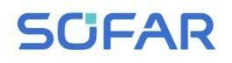

SOFAR 7K~10.5KTLM-G3 Manual do

inversor, ou se encontrar algum dano visível, avise imediatamente a el apresa de transporte responsável. Se necessário, você pode pedir ajuda à empresa de instalação de equipamentos solares ou à Shenzhen SOFARSOLAR Co.Ltd.

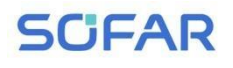

O transporte do equipamento, especialmente por via rodoviária, deve ser realizado com formas e meios adequados para proteger os componentes (em particular, os componentes eletrônicos) de choques violentos, umidade, vibração, etc.

#### **Conexão elétrica**

Cumpra todas as normas elétricas atuais sobre prevenção de acidentes ao lidar com o inversor solar.

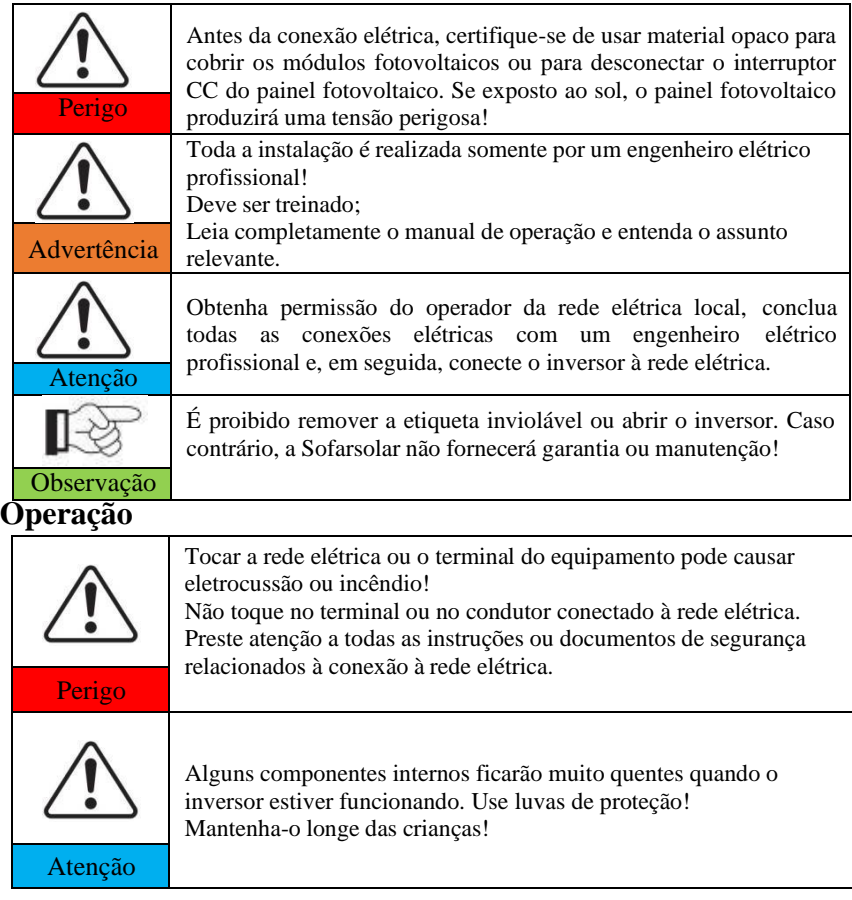

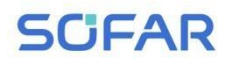

#### **Manutenção e reparo**

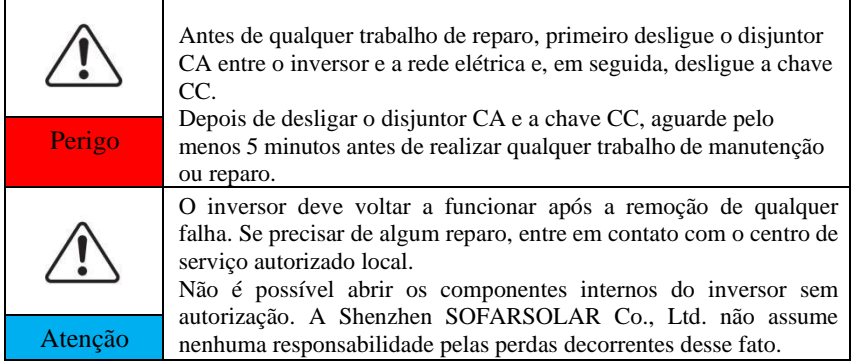

#### **EMC / nível de ruído do inversor**

A compatibilidade eletromagnética (EMC) refere-se ao fato de um equipamento elétrico funcionar em um determinado ambiente eletromagnético sem nenhum problema ou erro e não impor nenhum efeito inaceitável ao ambiente. Portanto, a EMC representa as características de qualidade de um equipamento elétrico: caráter inerente de imunidade a ruídos: imunidade a ruídos elétricos internos; imunidade a ruídos externos: imunidade a ruídos eletromagnéticos de sistemas externos; nível de emissão de ruídos: influência da emissão eletromagnética no

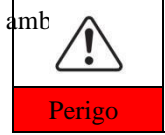

mbiente. **A radiação eletromagnética do inversor pode ser prejudicial à saúde!**

Não permaneça ao redor do inversor a menos de 20 cm quando o Perigo inversor estiver funcionando.

## <span id="page-11-0"></span>**1.2. Símbolos e sinais**

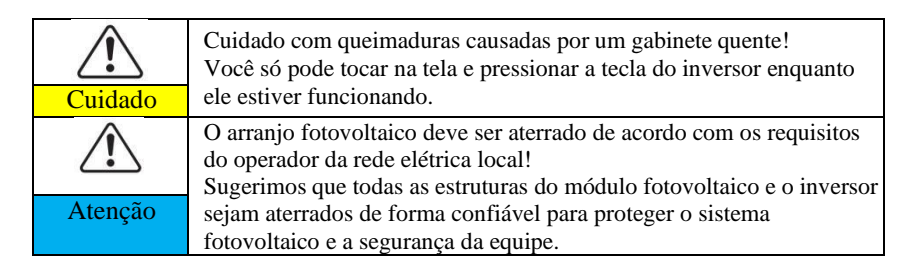

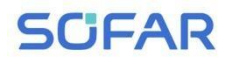

SOFAR 7K~10.5KTLM-G3 Manual do

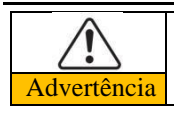

Certifique-se de que a tensão CC de entrada seja < a tensão<sup>CC</sup> máxima. A sobretensão pode causar danos permanentes ao inversor Advertência ou outras perdas, que não serão incluídas na garantia!

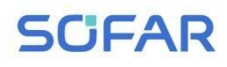

#### **Sinais no inversor**

Há alguns símbolos relacionados à segurança no inversor. Leia e compreenda o conteúdo dos símbolos e, em seguida, inicie a instalação.

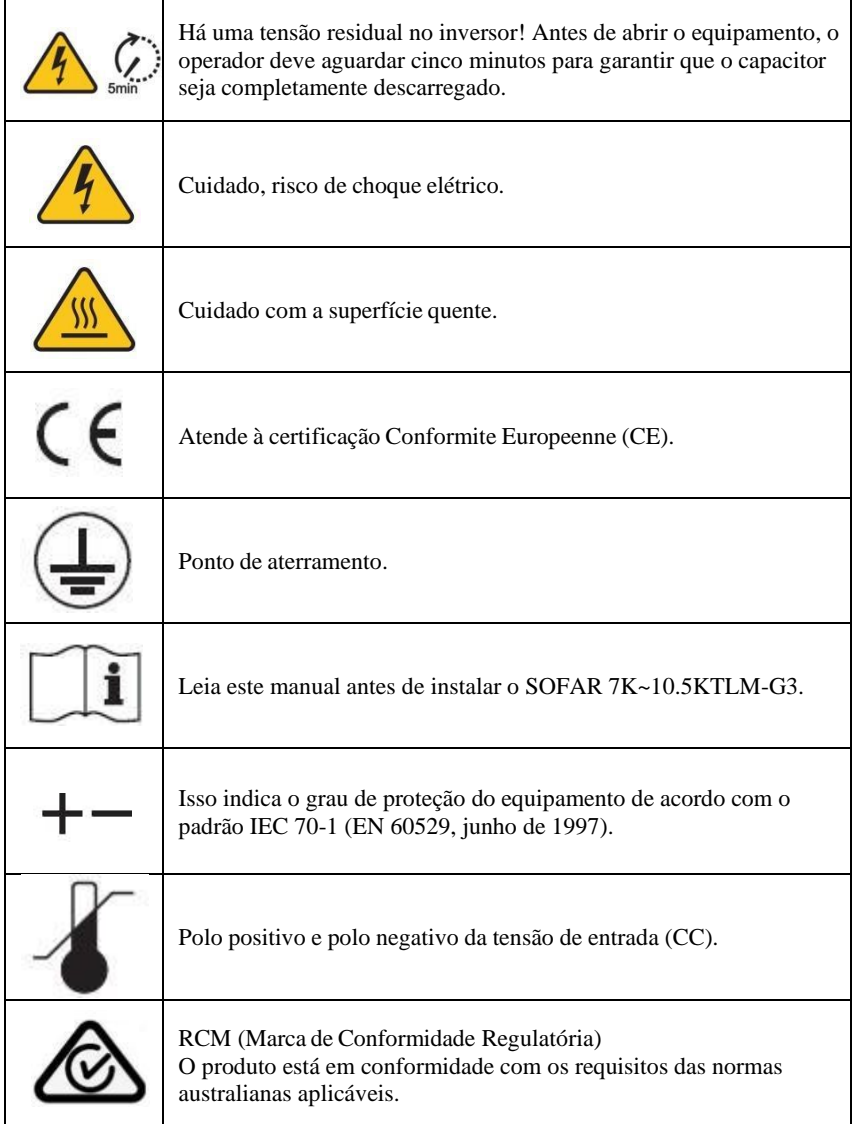

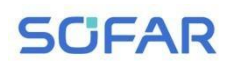

# <span id="page-14-0"></span>*2. Características do produto*

### **Linhas gerais deste capítulo Dimensões do produto**

Ele apresenta o campo de uso e as dimensões gerais dos inversores SOFAR 7K~10,5KTLM-G3.

#### **Descrição da função**

Ele apresenta o funcionamento dos inversores SOFAR 7K~10.5KTLM-G3 e os módulos de função em seu interior.

#### **Curvas de eficiência**

Ele apresenta as curvas de eficiência do inversor.

## <span id="page-14-1"></span>**2.1. Dimensões do produto**

O SOFAR 7K~10,5KTLM-G3 é um inversor fotovoltaico duplo MPPT ligado à rede que converte a energia CC gerada pelos arranjos fotovoltaicos em energia CA monofásica senoidal e a alimenta na rede elétrica pública, com disjuntor CA (consulte a Seção 4.4) e chave CC usados como dispositivo de desconexão, e o dispositivo de desconexão deve ser facilmente acessível.

Figura 2-1 Sistema fotovoltaico ligado à rede

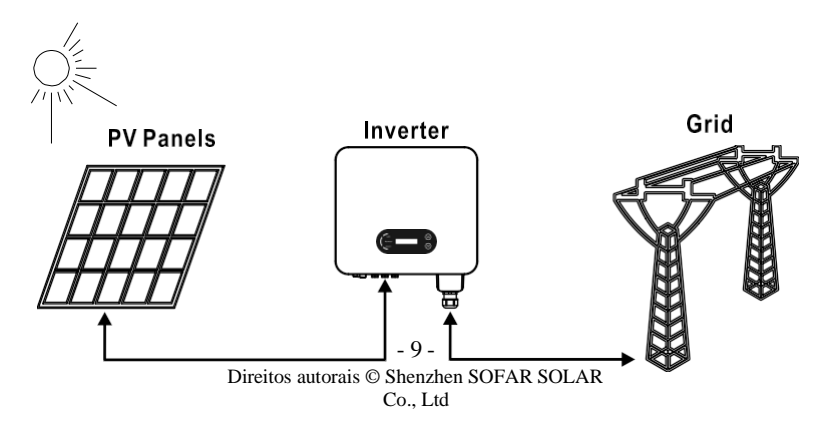

# **SCFAR**

usuário

Os inversores SOFAR 7K~10.5KTLM-G3 só podem ser usados com módulos fotovoltaicos que não exijam que um dos polos seja aterrado. A corrente operacional durante a operação normal não deve exceder os limites especificados n a s especificações técnicas. Somente os módulos fotovoltaicos podem ser conectados à entrada do inversor (não conecte baterias ou outras fontes de alimentação). A escolha das peças opcionais do inversor deve ser feita por um técnico qualificado que conheça claramente as condições de instalação. Dimensões gerais: C×L×A=468mm×380mm×187mm

Figura 2-2 Dimensões da vista frontal e da vista esquerda do SOFAR 7K~10.5KTLM-G3

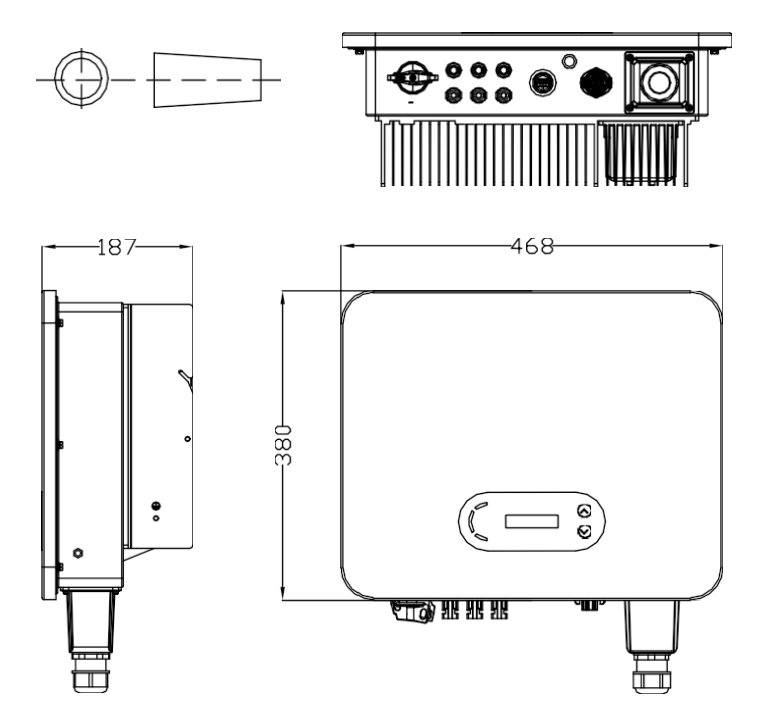

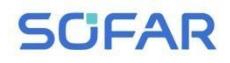

Figura 2-3 Dimensões do suporte do SOFAR 7K~10.5KTL-G3

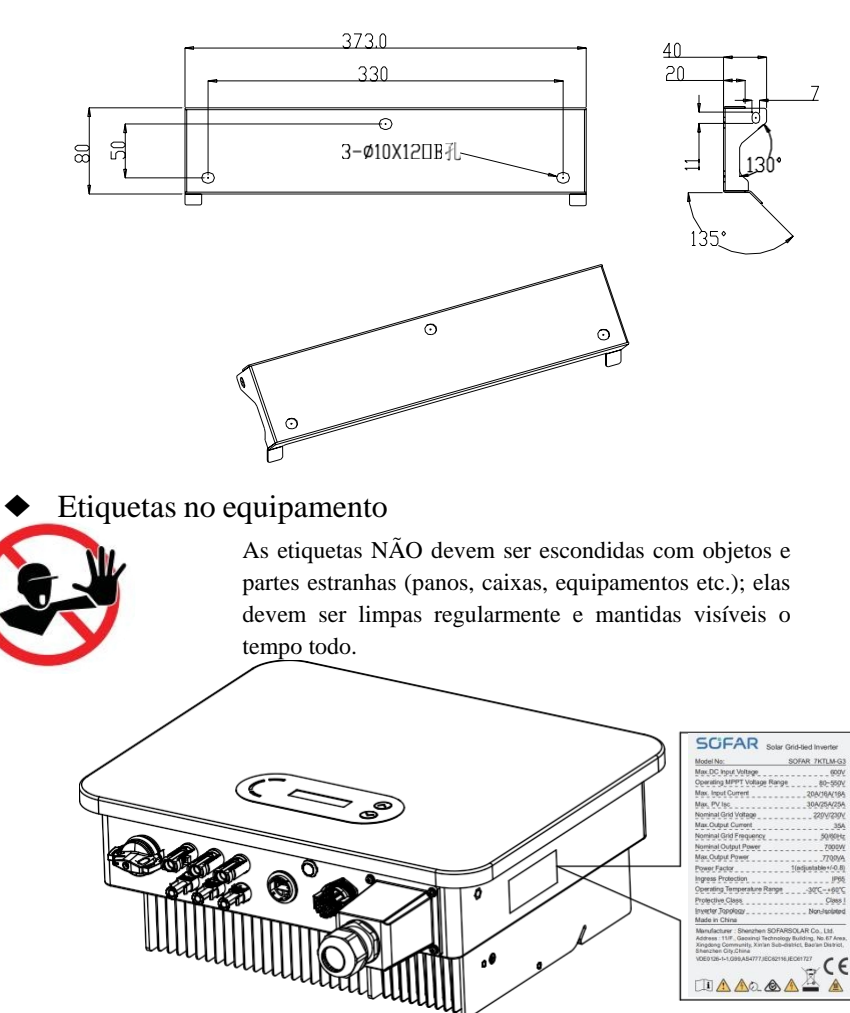

## <span id="page-16-0"></span>**2.2. Características da função**

A energia CC gerada pelo arranjo fotovoltaico é filtrada pela placa de entrada antes de entrar na

# **SCFAR**

usuário na placa de alimentação. A placa de entrada também oferece funções como detecção de impedância de isolamento e detecção de tensão/corrente CC de entrada. A energia CC é convertida em energia CA pela placa de alimentação. A energia CA é filtrada pela placa de saída e, em seguida, a energia CA é alimentada na rede. A placa de saída também oferece funções como tensão de rede

/ detecção de corrente de saída, GFCI e relé de isolamento de saída. A placa de controle fornece a energia auxiliar, controla o estado de operação do inversor e mostra o status da operação pela placa do visor. A placa de exibição exibe o código de falha quando o inversor está em condições anormais de operação. Ao mesmo tempo, a placa de controle pode acionar o relé para proteger os componentes internos.

#### **Módulo de função**

#### **A. Unidade de gerenciamento de energia**

Esse controle pode ser usado para ligar/desligar o inversor por meio de um controle externo (remoto).

#### **B. Alimentação de energia reativa na rede**

O inversor é capaz de produzir energia reativa e, portanto, pode alimentá-la na rede por meio da configuração do fator de mudança de fase. O gerenciamento da alimentação pode ser controlado diretamente pela empresa de rede por meio de uma interface serial RS485 dedicada.

#### **C. Limitar a energia ativa alimentada na rede**

O inversor, se ativado, pode limitar a quantidade de energia ativa alimentada na rede pelo inversor ao valor desejado (expresso como uma porcentagem).

#### **D. Redução automática de energia quando a rede está acima da frequência**

Quando a frequência da rede for maior do que o valor limitado, o inversor reduzirá a potência de saída, o que é necessário para a estabilidade da rede.

#### **E. Transmissão de dados**

O inversor ou um grupo de inversores pode ser monitorado remotamente por meio de um sistema de comunicação avançado baseado na interface serial RS-

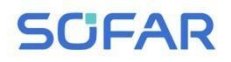

SOFAR 7K~10.5KTLM-G3 Manual do

usuário

485 ou remotamente via WIFI/GPRS.

#### **F. Atualização de software**

Suporte a software de atualização local por unidade flash USB e atualização remota por WIFI/GPRS

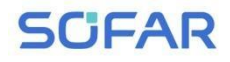

#### software.

#### **Diagrama de blocos elétricos**

Figura 2-4 Diagrama de blocos elétricos

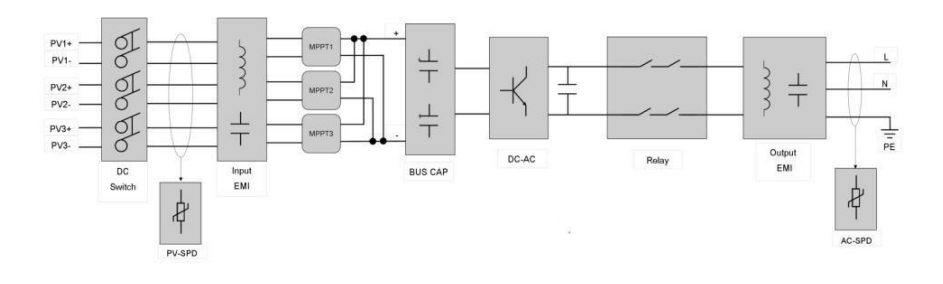

## <span id="page-19-0"></span>**2.3. Curva de eficiência**

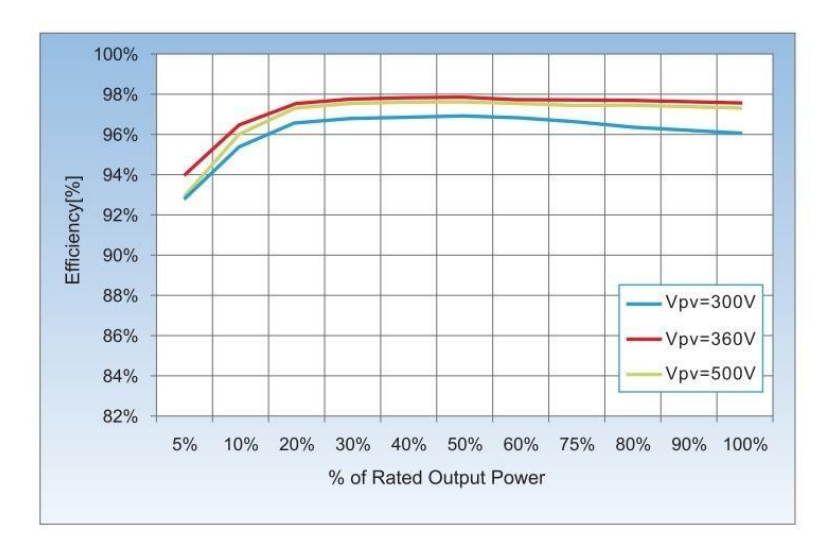

<span id="page-20-0"></span>

# *3. Instalação*

## **Linhas gerais deste capítulo**

Este tópico descreve como instalar o SOFAR 7K~10.5KTLM-G3 .

#### **Notas de instalação**

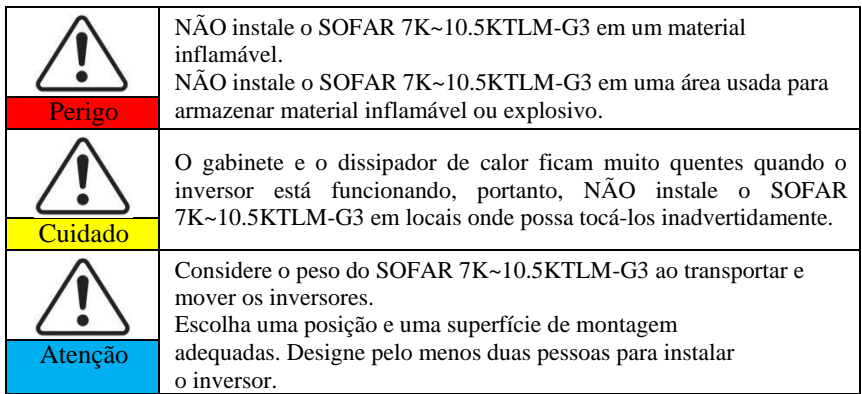

## <span id="page-20-1"></span>**3.1. Processo de instalação**

Figura 3-1 Fluxograma de instalação

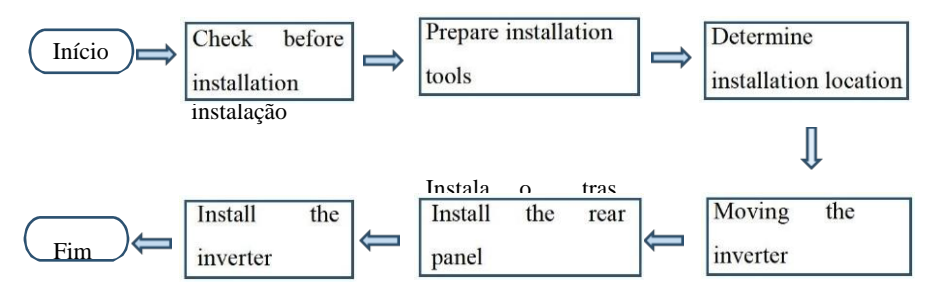

## <span id="page-20-2"></span>**3.2. Verificação antes da instalação**

**Verificação dos materiais da embalagem externa**

- 15 - Direitos autorais © Shenzhen SOFAR SOLAR Co., Ltd

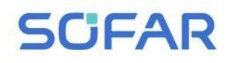

Os materiais de embalagem e os componentes podem ser danificados dificante o transporte.

# **SCFAR**

Manual do

usuário Portanto, verifique os materiais da embalagem externa antes de instalar o inversor. Verifique se há danos nos materiais da embalagem externa, como buracos e rachaduras. Se algum dano for encontrado, não desembale o SOFAR 7K~10.5KTLM-G3 e entre em contato com o revendedor o mais rápido possível. Recomenda-se que você remova os materiais de embalagem dentro de 24 horas antes de instalar o inversor SOFAR 7K~10.5KTLM-G3.

#### **Verificação de entregáveis**

Depois de desembalar o inversor, verifique se os itens fornecidos estão intactos e completos. Se algum dano for encontrado ou algum componente estiver faltando, entre em contato com o revendedor.

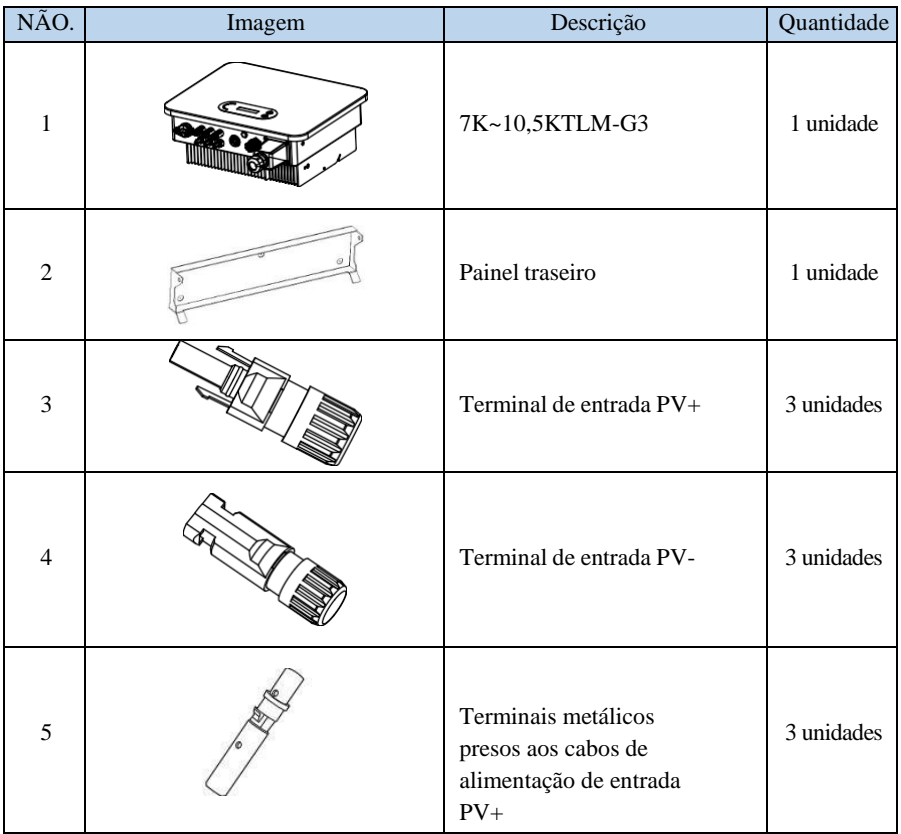

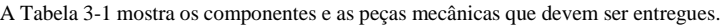

<sup>-</sup> 17 - Direitos autorais © Shenzhen SOFAR SOLAR Co., Ltd

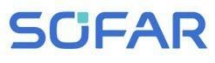

SOFAR 7K~10.5KTLM-G3

Manual do

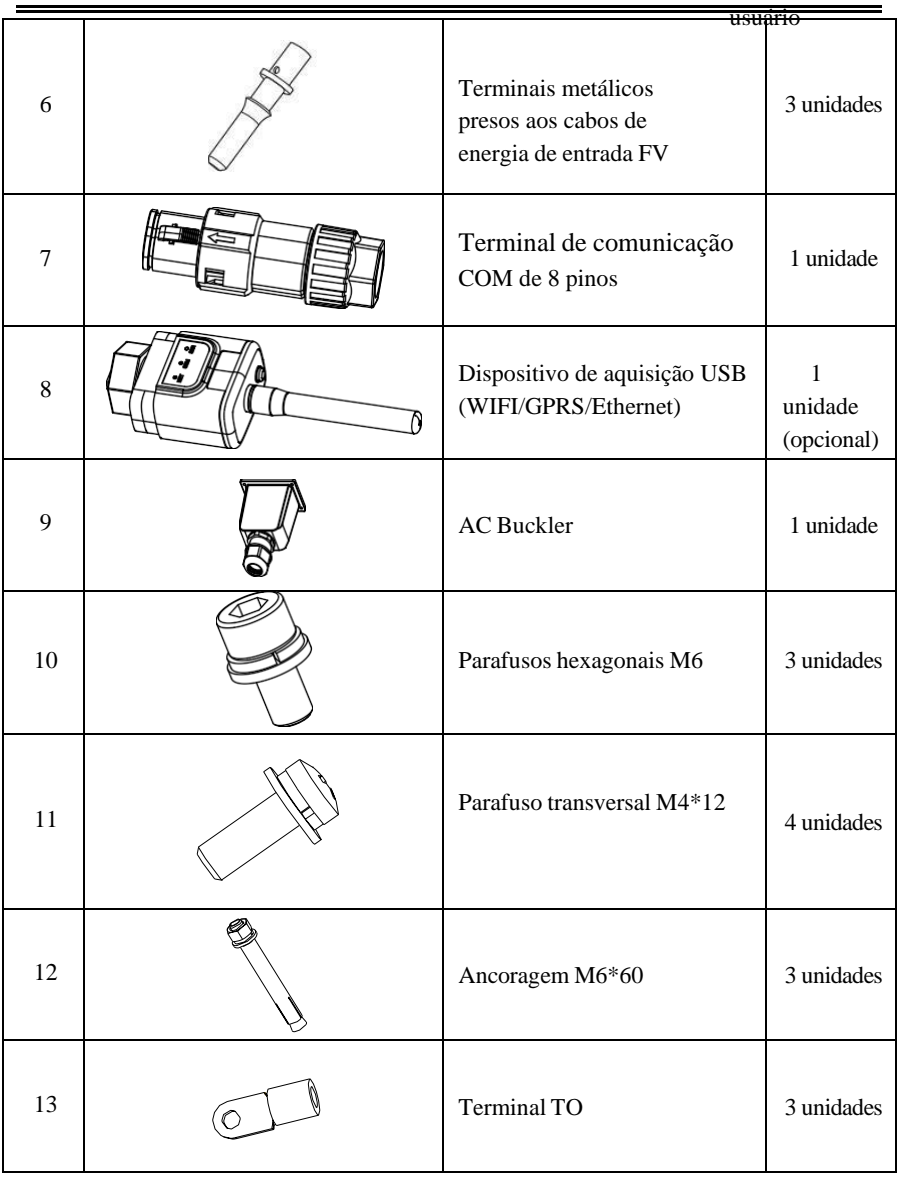

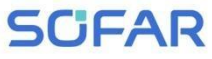

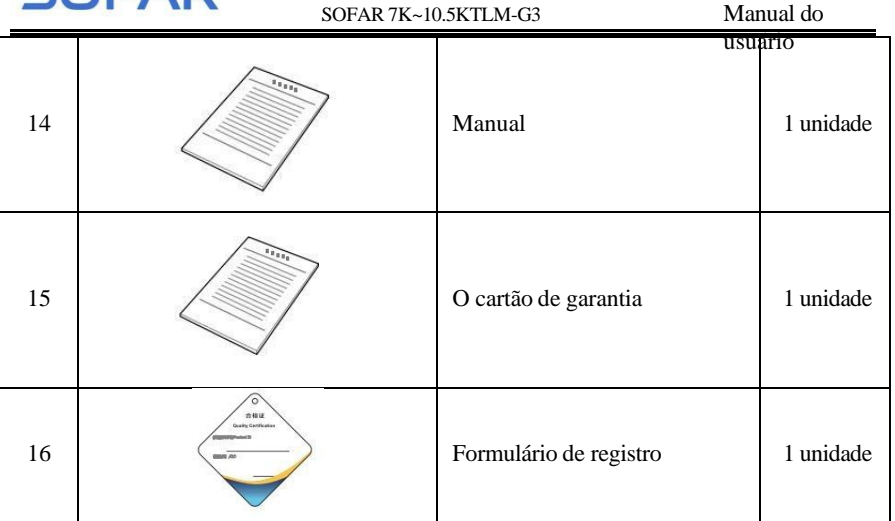

## <span id="page-24-0"></span>**3.3. Ferramentas**

Prepare as ferramentas necessárias para a instalação e as conexões elétricas.

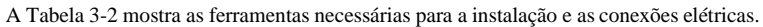

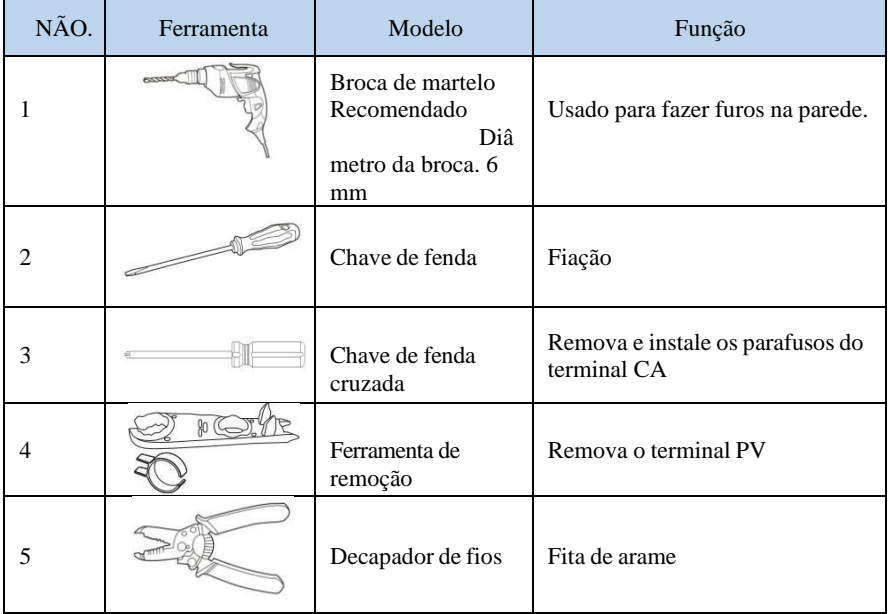

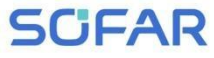

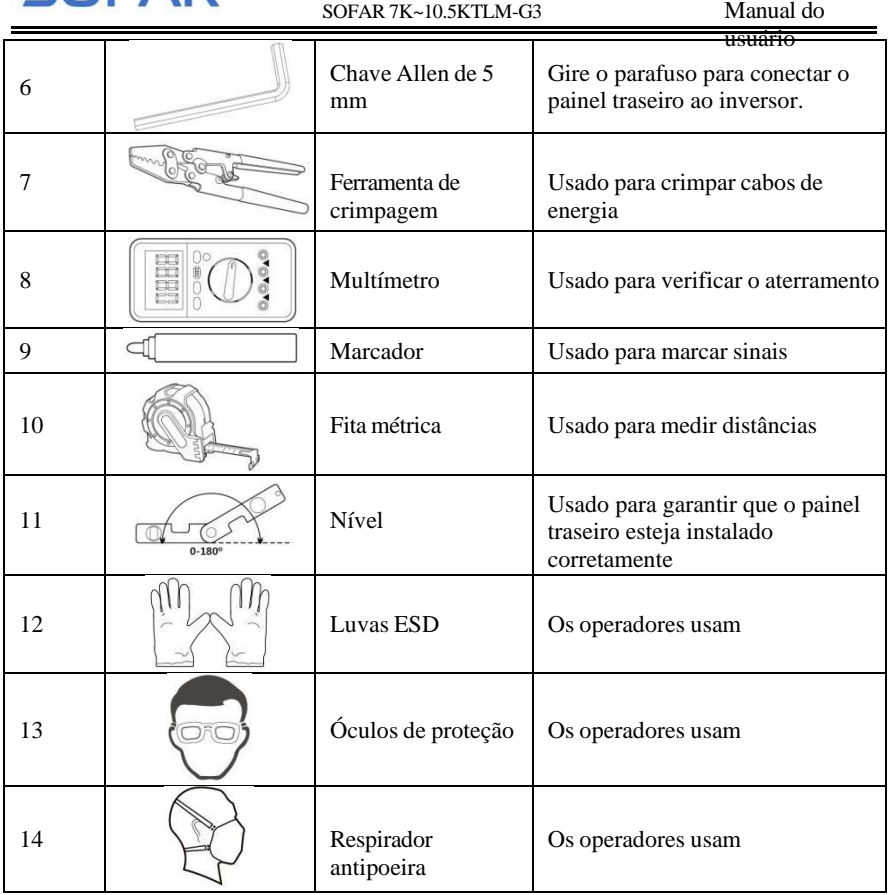

## <span id="page-25-0"></span>**3.4. Determinação da posição de instalação**

Determine uma posição apropriada para instalar o inversor SOFAR 7K~10,5KTLM-G3. Cumpra os seguintes requisitos ao determinar a posição de instalação:

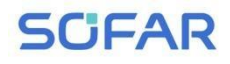

Manual do usuário

#### Figura 3-2 Requisitos de instalação

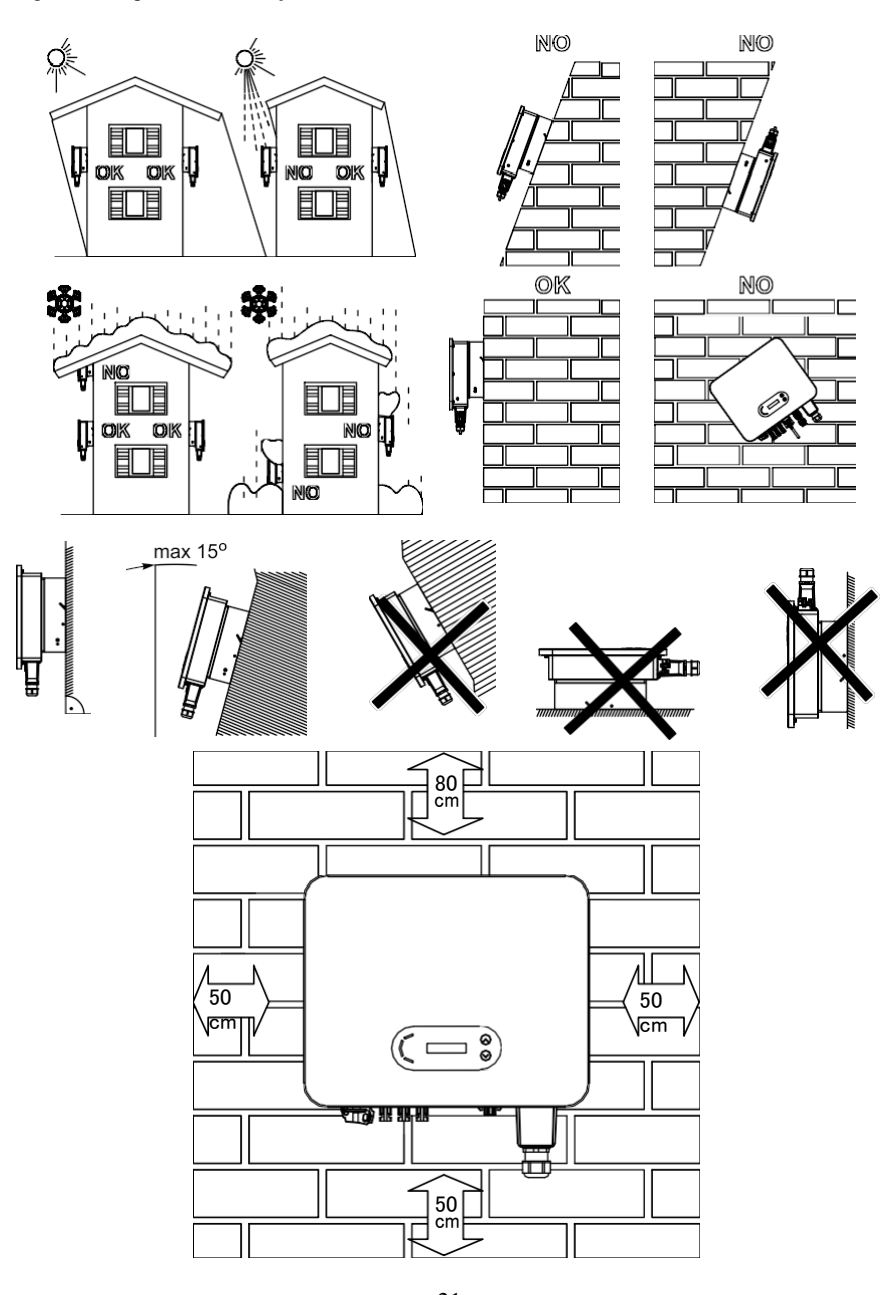

- 21 - Direitos autorais © Shenzhen SOFAR SOLAR Co., Ltd

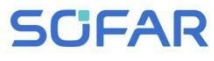

300mm

SOFAR 7K~10.5KTLM-G3

# Manual do usuário 1000mm  $\blacksquare$

## <span id="page-27-0"></span>**3.5. Movendo o SOFAR 7K~10.5KTLM-G3**

Este tópico descreve como mover o SOFAR 7K~10.5KTLM-G3 para a posição de instalação na horizontal.

**Etapa 1** Abra a embalagem, insira as mãos nas ranhuras em ambos os lados d o inversor e segure as alças, conforme mostrado na Figura 3-3 e na Figura 3-4.

Figura 3-3 Movimentação do inversor (1)

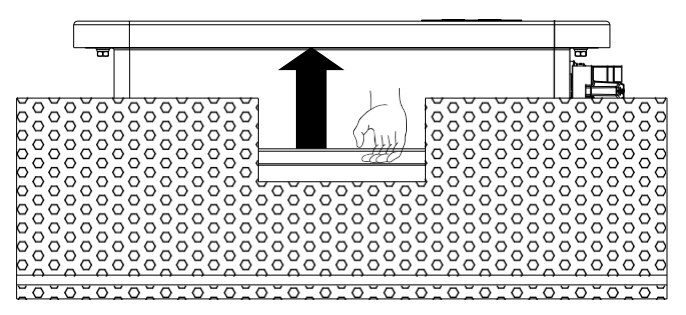

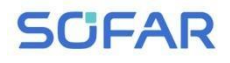

Figura 3-4 Movimentação do inversor (2)

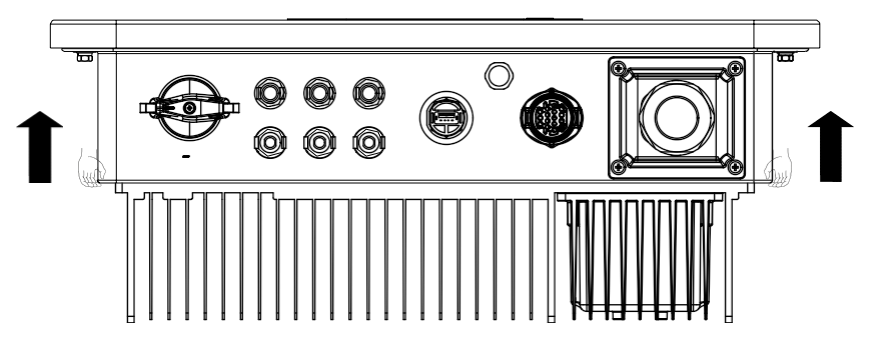

**Etapa 2** Levante o SOFAR 7K~10.5KTLM-G3 da caixa de embalagem e

mova-o para a posição de instalação.

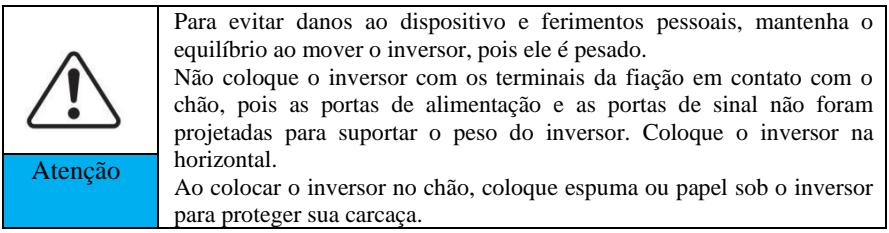

## <span id="page-28-0"></span>**3.6. Instalação do SOFAR 7K~10.5KTLM-G3**

**Etapa 1** Determine as posições para fazer os furos, certifique-se de que as posições dos furos estejam niveladas e, em seguida, marque as posições dos furos usando uma caneta marcadora e use a furadeira de impacto para fazer os furos na parede. Mantenha a furadeira perpendicular à parede e não a sacuda durante a perfuração, para não danificar a parede. Se o erro nas posições dos furos for muito grande, será necessário reposicionar.

**Etapa 2** Insira o parafuso de expansão verticalmente no orifício, prestando atenção à profundidade de inserção do parafuso de expansão (deve ser profunda o suficiente).

**Etapa 3** Alinhe o painel traseiro com as posições dos furos, fixe o painel traseiro na parede apertando o parafuso de expansão com as porcas.

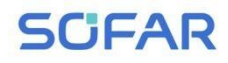

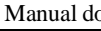

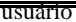

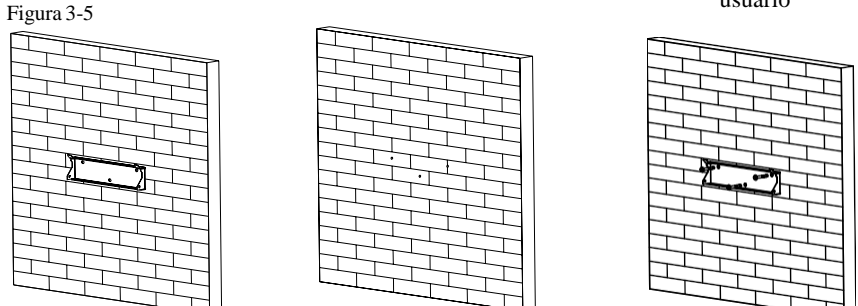

**Etapa 4** Prenda o inversor no painel traseiro. Use um parafuso M6 para prender o inversor ao painel traseiro para garantir a segurança.

**Etapa 5** Você pode fixar o inversor no painel traseiro e protegê-lo contra roubo instalando uma trava antifurto (essa ação é opcional). Figura 3-6

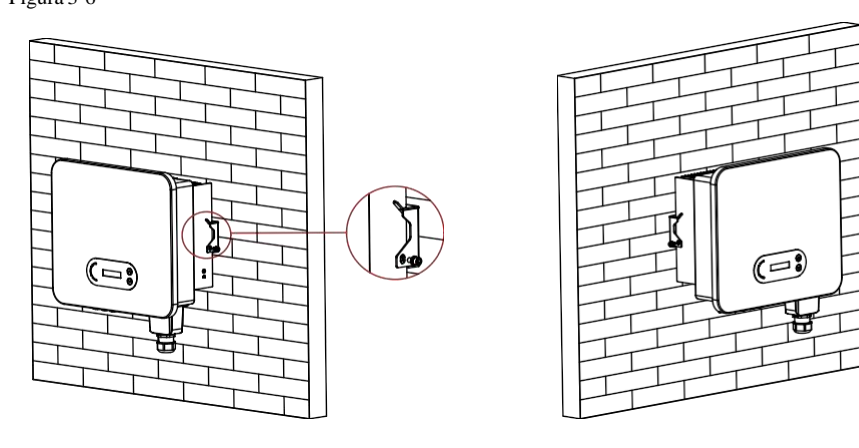

# <span id="page-30-0"></span>*4. Conexões elétricas*

## <span id="page-30-1"></span>**4.1. Linhas gerais deste capítulo**

Este tópico descreve as conexões elétricas do inversor SOFAR 7K~10.5KTLM-G3. Leia esta parte com atenção antes de conectar os cabos.

**OBSERVAÇÃO:** antes de realizar as conexões elétricas, certifique-se de que a chave CC esteja desligada. Uma vez que a carga elétrica armazenada permanece em um capacitor depois que a chave CC é desligada. Portanto, é necessário aguardar pelo menos 5 minutos para que o capacitor seja eletricamente descarregado.

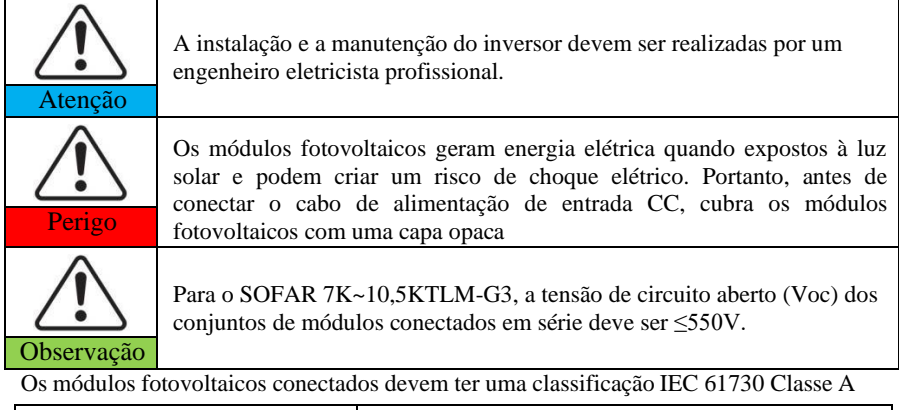

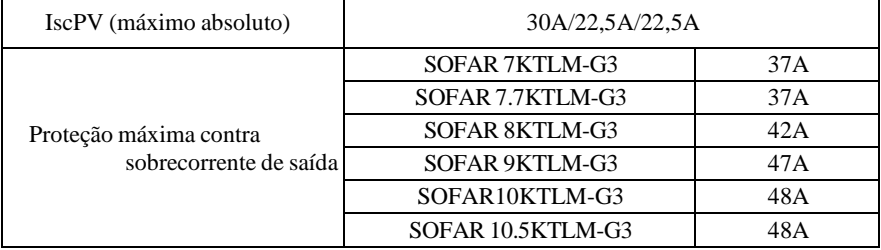

A classe de tensão decisiva (DVC)

**OBSERVAÇÃO:** O DVC é a tensão de um circuito que ocorre continuamente entre quaisquer duas partes energizadas na pior condição de operação nominal, quando usado

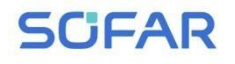

como pretendido.

- 26 - Direitos autorais © Shenzhen SOFAR SOLAR Co., Ltd

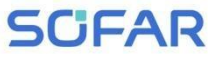

SOFAR 7K~10.5KTLM-G3 Manual do

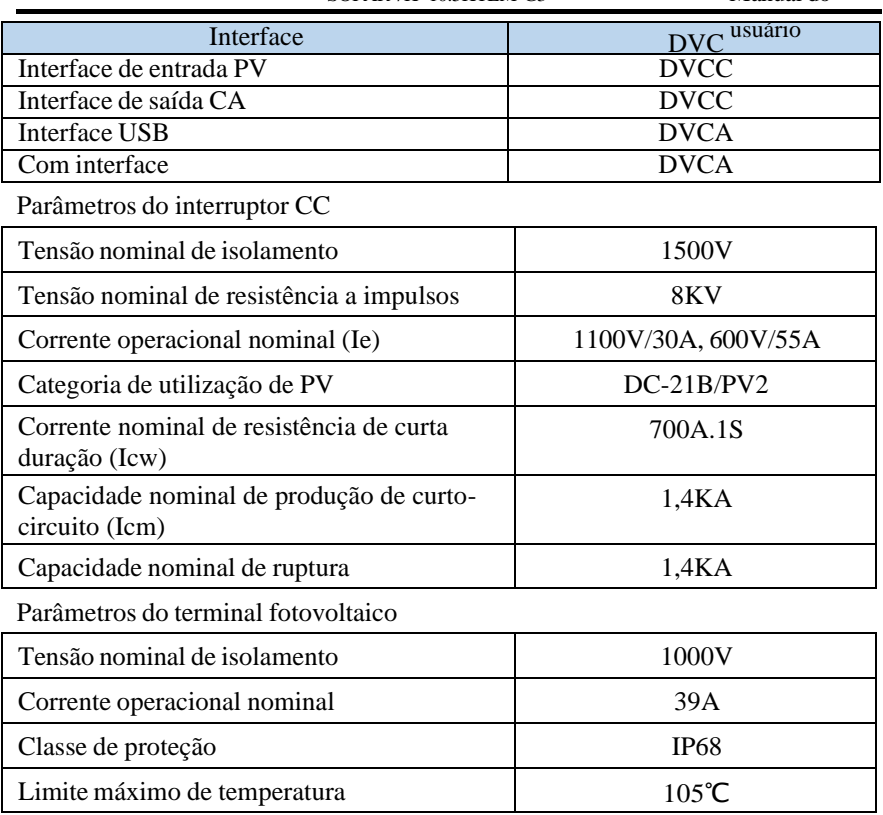

## <span id="page-32-0"></span>**4.2. Conexão dos cabos PGND**

Conecte o inversor ao eletrodo de aterramento usando cabos de aterramento de proteção (PGND) para fins de aterramento.

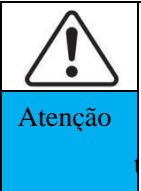

O inversor não tem transformador, o que exige que o polo positivo e o polo negativo do painel fotovoltaico NÃO sejam aterrados. Caso contrário, isso causará falha no inversor. No sistema de energia fotovoltaica, todas as peças metálicas que não transportam corrente (tais como: Estrutura do módulo fotovoltaico, rack fotovoltaico, gabinete

ogla caixa combinadora, gabinete do inversor) devem ser conectados ao terra.

Os cabos PGND são preparados (recomenda-se o uso de cabos de alimentação externos de ≥4 mm² para fins de aterramento); a cor do cabo deve ser amareloverde.

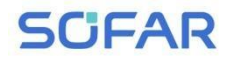

#### **Procedimento:**

**Etapa 1** Remova a camada de isolamento com um comprimento adequado usando um arame

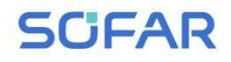

#### como mostrado na Figura 4-1.

Figura 4-1 Preparação de um cabo de aterramento (1)

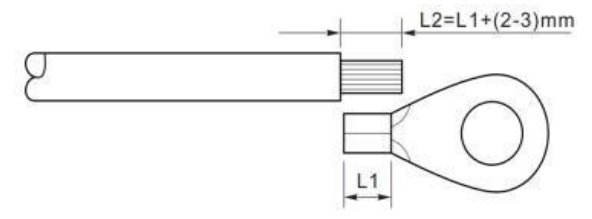

**Observação:** L2 é 2 a 3 mm mais longo que L1

**Etapa 2** Insira os fios com núcleo exposto no terminal OT e crimpe-os usando uma ferramenta de crimpagem, conforme mostrado na Figura 4-2.

Figura 4-2 Preparação de um cabo de aterramento (2)

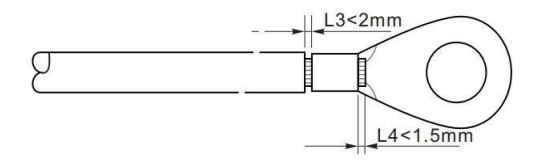

**Observação 1:** L3 é o comprimento entre a camada de isolamento do cabo terra e a parte crimpada. L4 é a distância entre a parte crimpada e os fios do núcleo que se projetam da parte crimpada.

**Observação 2:** A cavidade formada após a crimpagem da tira de crimpagem do condutor deve envolver completamente os fios do núcleo. Os fios do núcleo devem entrar em contato direto com o terminal.

**Etapa 3** Instale o terminal OT crimpado, a arruela plana usando o parafuso M6 e aperte o parafuso com um torque de 6 N.m usando uma chave Allen.

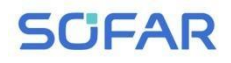

Figura 4-3 Composição do terminal de aterramento

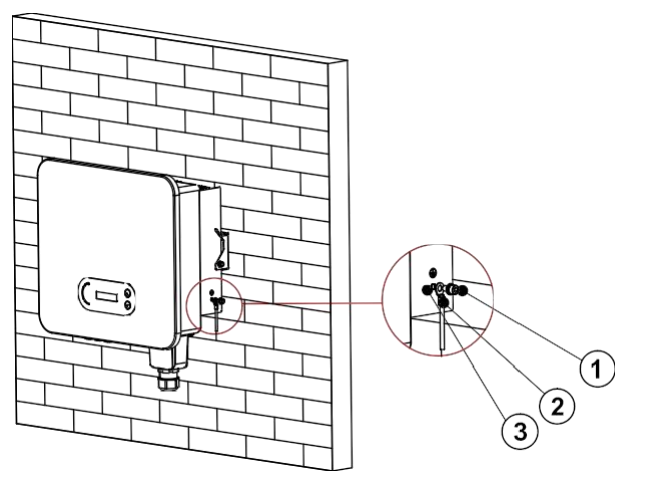

#### 1. furo roscado2 . termina OT3 . parafuso M6

## <span id="page-35-0"></span>**4.3. Conexão dos cabos de alimentação de entrada CC**

Tabela 4-1 Especificações recomendadas do cabo de entrada CC

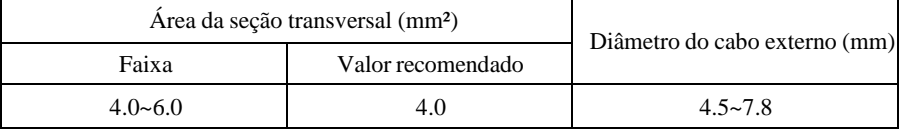

**Etapa 1** Remova os prensa-cabos dos conectores positivo e negativo.

**Etapa 2** Remova a camada de isolamento com um comprimento adequado dos cabos de alimentação positivo e negativo usando um decapador de fios, conforme mostrado na Figura 4-4.
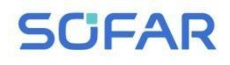

Figura 4-4 Conexão dos cabos de alimentação de entrada CC

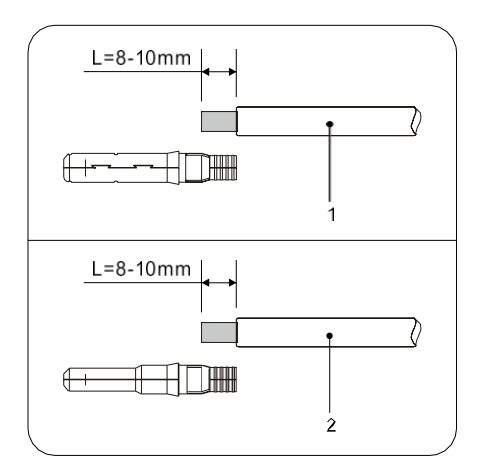

1. cabo de alimentação positivo 2. cabo de alimentação negativo

**Observação:** L2 é 2 a 3 mm mais comprido que L1.

**Etapa 3** Insira os cabos de alimentação positivo e negativo nos prensa-cabos correspondentes.

**Etapa 4** Insira os cabos de alimentação positivo e negativo desencapados nos terminais metálicos positivo e negativo, respectivamente, e crimpe-os usando uma ferramenta de fixação. Certifique-se de que os cabos sejam crimpados até que não possam ser puxados com força inferior a 400 N, conforme mostrado na Figura 4-5.

Figura 4-5 Conexão dos cabos de alimentação de entrada CC

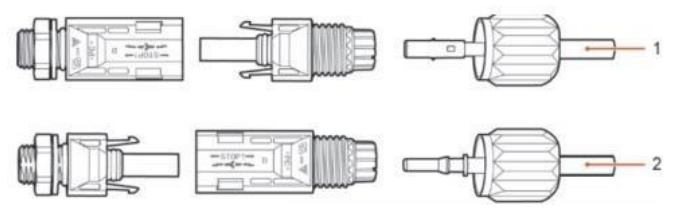

1. cabo de alimentação positivo 2. cabo de alimentação negativo **Etapa 5** Insira os cabos de alimentação crimpados nos compartimentos correspondentes até ouvir um som de "clique". Os cabos de

> - 31 - Direitos autorais © Shenzhen SOFAR SOLAR Co., Ltd

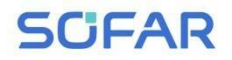

alimentação se encaixam no lugar.

**Etapa 6** Reinstale os prensa-cabos nos conectores positivo e negativo e gire

**SCFAR** 

Manual do usuário

contra as tampas de isolamento.

**Etapa 7** Insira os conectores positivo e negativo nos terminais de entrada CC correspondentes do inversor até ouvir um som de "clique", conforme mostrado na Figura 4-6. Figura 4-6 Conexão dos cabos de alimentação de entrada CC

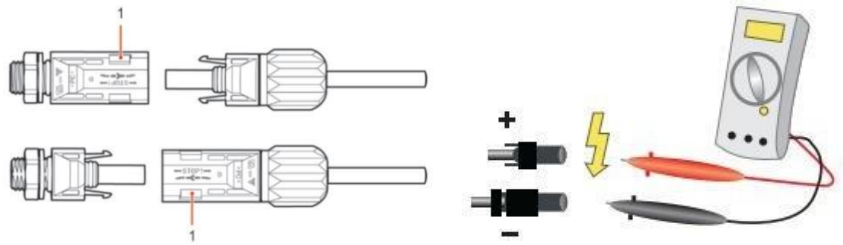

#### 1. baioneta

**Observação:** Use o multímetro para confirmar os polos positivo e negativo da matriz fotovoltaica!

### **Procedimento de acompanhamento**

Para remover os conectores positivo e negativo do inversor, insira uma chave de remoção na baioneta e pressione a chave com a força adequada, conforme mostrado na Figura 4-7.

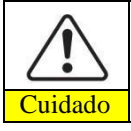

Antes de remover os conectores positivo e negativo, certifique-se de que o interruptor CC esteja desligado.

Figura 4-7 Remoção de um conector de entrada CC

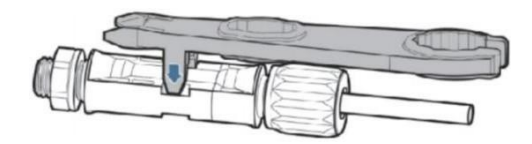

# **4.4. Conexão dos cabos de alimentação de saída CA**

Conecte o SOFAR 7K~10.5KTLM-G3 ao quadro de distribuição de energia CA

ou à rede elétrica usando cabos de energia de saída CA.

- 33 - Direitos autorais © Shenzhen SOFAR SOLAR Co., Ltd

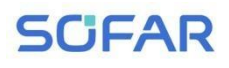

Manual do

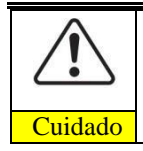

usuário Não é permitido que vários inversores usem o mesmo disjuntor. Não é permitido conectar cargas entre o inversor e o disjuntor. O disjuntor CA é usado como dispositivo de desconexão, e o dispositivo de Cuidado desconexão deve permanecer prontamente operável.

#### **Contexto**

Todos os cabos de saída CA usados para os inversores são cabos externos de três núcleos. Para facilitar a instalação, use cabos flexíveis. A Tabela 4-2 lista as especificações recomendadas para os cabos.

Figura 4-8 NÃO permitido: conectar cargas entre o inversor e o disjuntor

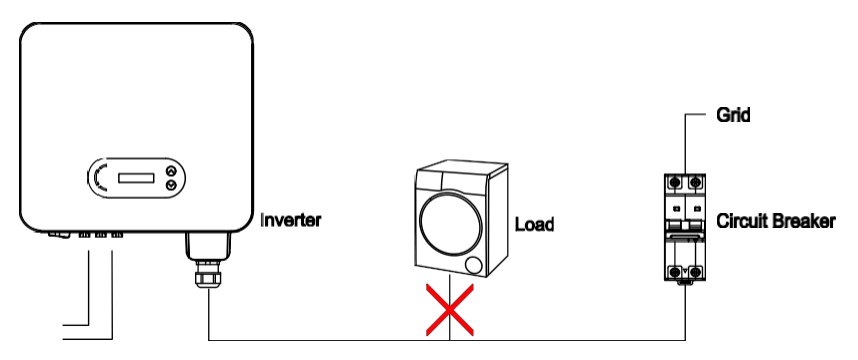

Tabela 4-2 Especificações recomendadas do cabo de saída CA

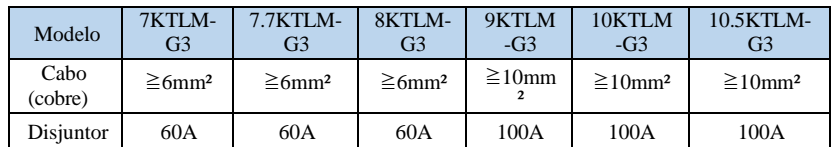

(Multi core copper wire≥4mm2

### **Fio de cobre com vários núcleos**

O cabo CA deve ser dimensionado

corretamente para garantir que a perda

de energia no cabo CA seja inferior a

1% da potência nominal. Se a

resistência do cabo CA for muito alta,

isso causará um grande aumento na

tensão CA, o que pode levar a um

desconexão do inversor da rede elétrica. A relação entre a perda de potência no cabo CA e o comprimento do fio e a área da seção transversal do fio é mostrada

<sup>-</sup> 34 - Direitos autorais © Shenzhen SOFAR SOLAR

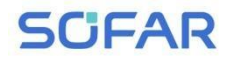

na tabela **usuário** usuário

 $\blacksquare$ 

- 35 - Direitos autorais © Shenzhen SOFAR SOLAR Co., Ltd

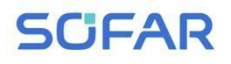

#### Figura a seguir:

 $1.4%$  $2.5$ mm<sup>2</sup>  $40mm<sup>2</sup>$  $6.0<sup>m</sup>$  $8.0<sup>m</sup>$  $1.2%$  $10.0$ mm<sup>2</sup>  $1.0%$  $0.8%$ .oss  $0.6%$  $0.4%$  $0.2%$  $0.0%$  $10<sub>m</sub>$  $30<sub>m</sub>$  $40<sub>m</sub>$  $50m$ 60<sub>m</sub>  $70<sub>m</sub>$ 80m 90m 100m  $0<sub>m</sub>$  $20<sub>m</sub>$ Length

Figura 4-9 Comprimento do fio, área da seção transversal do fio e perda de potência do fio

O terminal de saída CA deste produto é equipado com bloco de terminais de 3 núcleos de alta corrente e tampa à prova d'água de saída CA personalizada, que pode atender aos requisitos de nível IP65 após a instalação. O cabo CA precisa ser conectado pelo próprio cliente, e a aparência da saída é a da figura 4-10 abaixo.

Figura 4-10 Imagem do conector do terminal CA

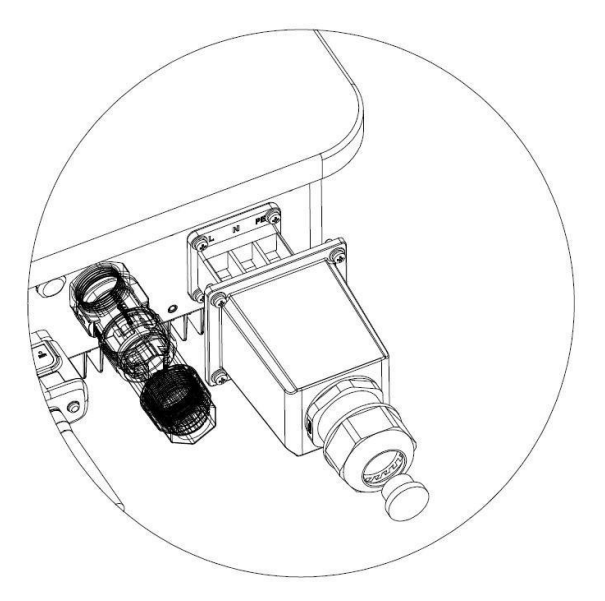

- 36 - Direitos autorais © Shenzhen SOFAR SOLAR Co., Ltd

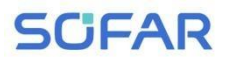

Procedimento de fiação como segue:

**Etapa 1** Selecione os cabos apropriados de acordo com a Tabela 4- 2. Remova a camada de isolamento do cabo de saída CA usando um decapador de fios, de acordo com a figura abaixo: A:15-25mm B:6~8mm

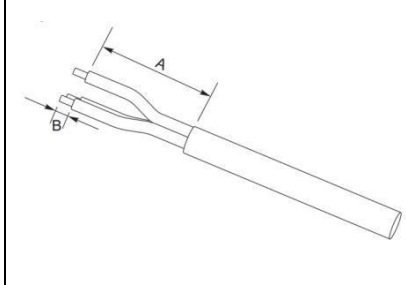

**Etapa 2** Use um alicate de pressão para pressionar o terminal TO e o cabo. O terminal TO é coberto por buchas isolantes. Os terminais não devem ser expostos.

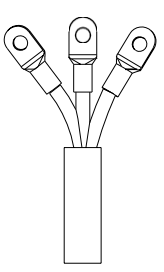

**Passo** 3Desmonte a tampa de CA conforme mostrado abaixo e passe o cabo pelo conector PG e pela tampa de CA.

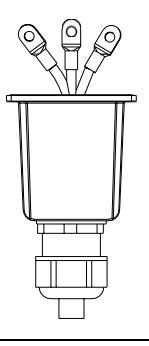

# **SCFAR**

usuário **Etapa** 4Conecte o cabo de saída CA de acordo com os seguintes requisitos: Conecte os fios amarelo e verde no buraco da fechadura marcado com "PE" e aperte-o com uma chave de fenda cruzada interna;

Conecte o fio marrom no buraco da fechadura marcado com "L" e aperte-o com uma chave de fenda cruzada interna;

Conecte o fio azul no buraco da fechadura marcado com "N" e aperte-o com uma chave de fenda cruzada interna;

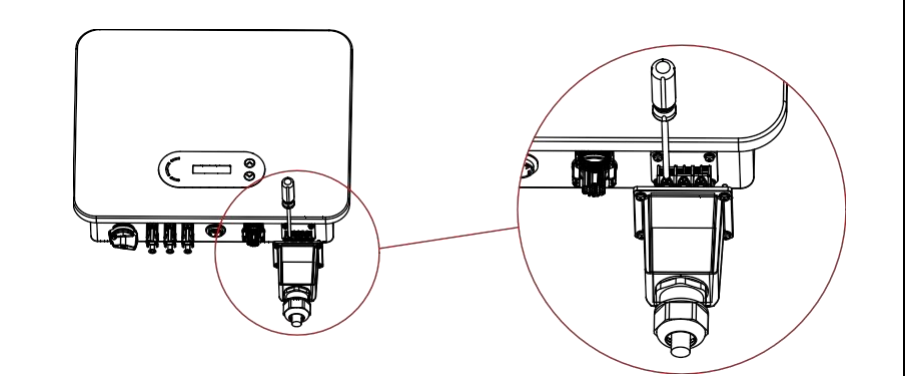

**Etapa 5** Fixe a tampa à prova d'água AC no corpo da caixa com o parafuso M4

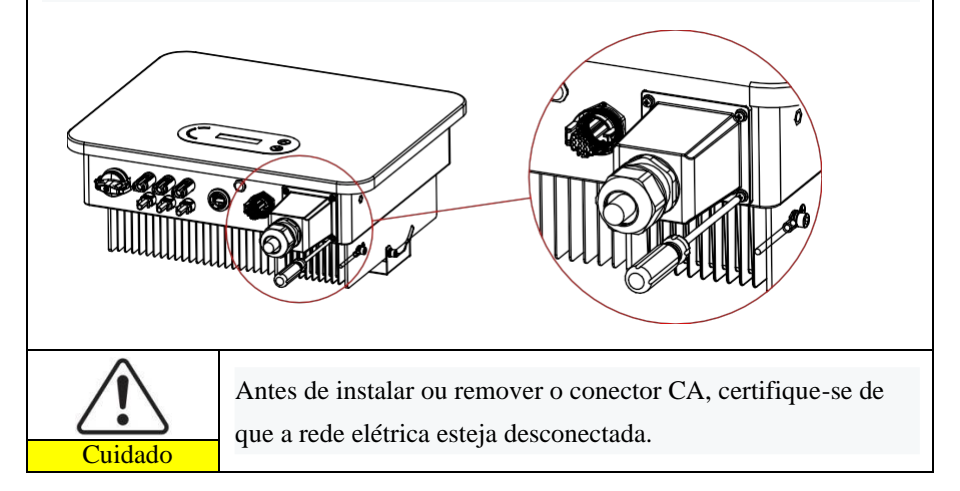

# **4.5. Conexão da porta COM**

A localização da porta de comunicação do SOFAR 7K~10.5KTLM-G3 é mostrada na figura abaixo.

Figura 4-11 Aparência da porta COM

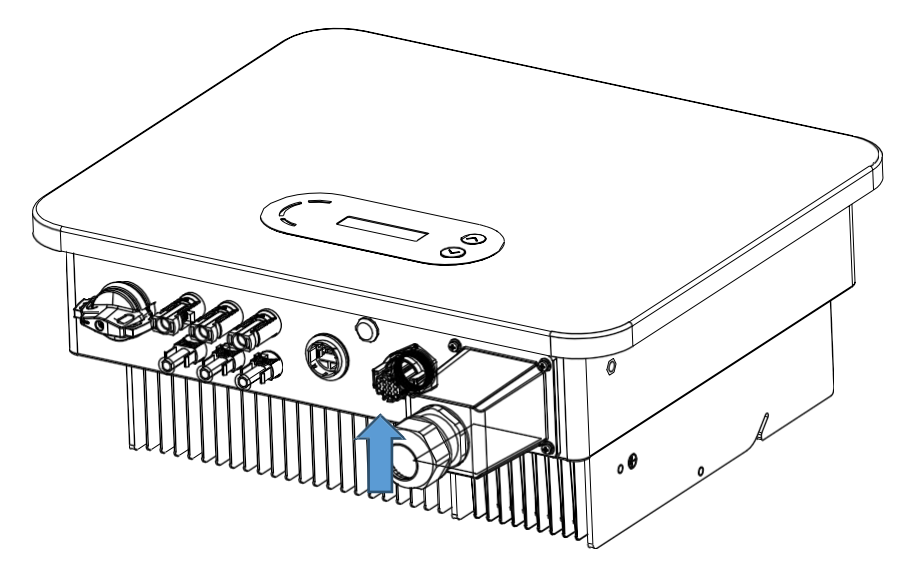

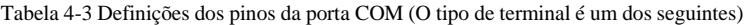

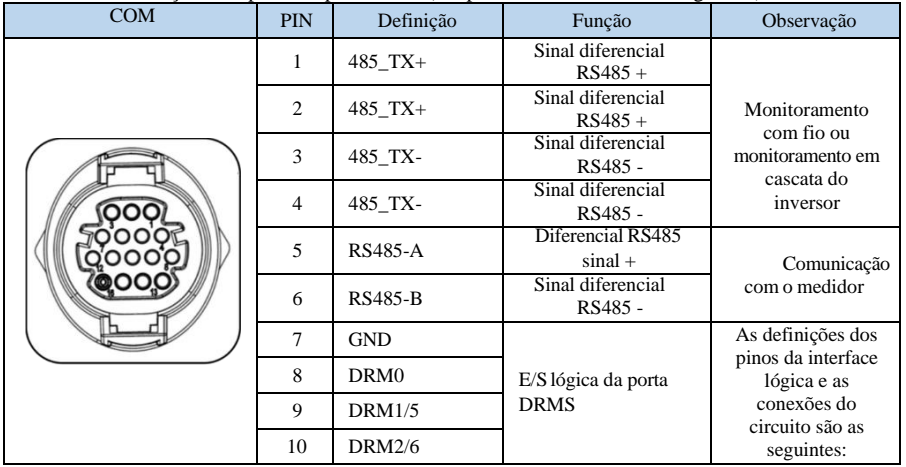

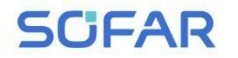

# SOFAR 7K~10.5KTLM-G3 Manual do

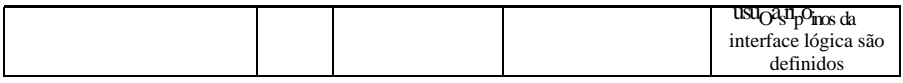

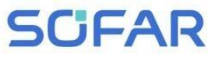

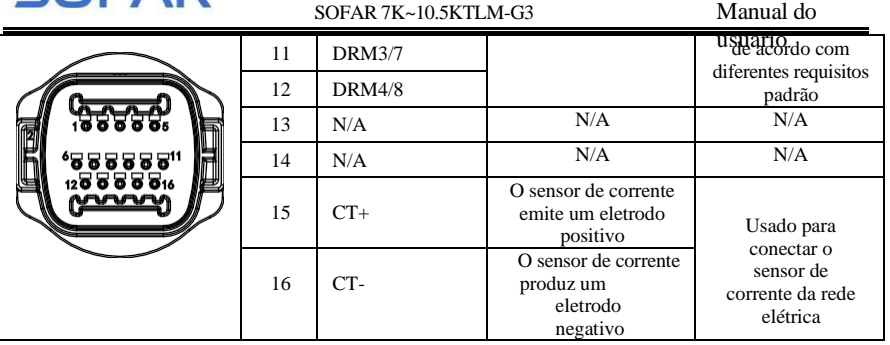

## **4.4.1 Interface lógica**

(a) Interface lógica para AS/NZS 4777.2:2020, também conhecida como modos de resposta à demanda do inversor (DRMs).

O inversor detectará e iniciará uma resposta a todos os comandos de resposta à demanda suportados dentro de 2 s. O inversor continuará a responder enquanto o modo permanecer afirmado.

Tabela 4-4 Descrição da função do terminal DRMs

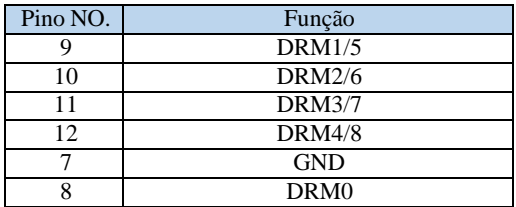

OBSERVAÇÃO: comando DRM compatível: DRM0, DRM5, DRM6, DRM7, DRM8.

(b) A interface lógica para a VDE-AR-N 4105:2018-11 serve para controlar e/ou limitar a potência de saída do inversor.

O inversor pode ser conectado a um RRCR (Receptor de Controle de

Ondulação de Rádio) para limitar dinamicamente a potência de saída de todos os inversores na instalação.

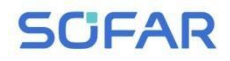

Manual do usuário

#### Figura 4-12 Inversor - Conexão RRCR

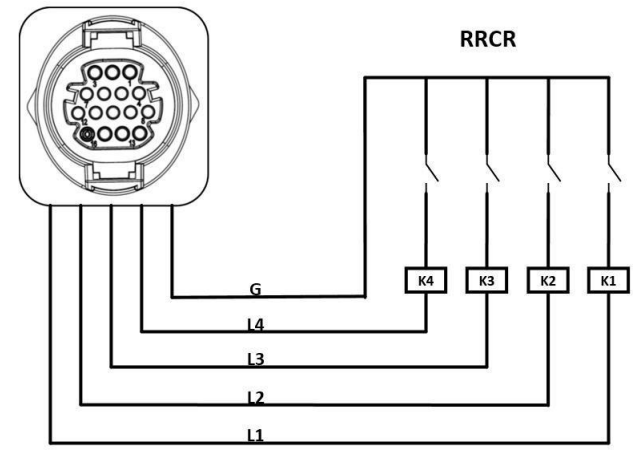

Tabela 4-5 Descrição da função do terminal

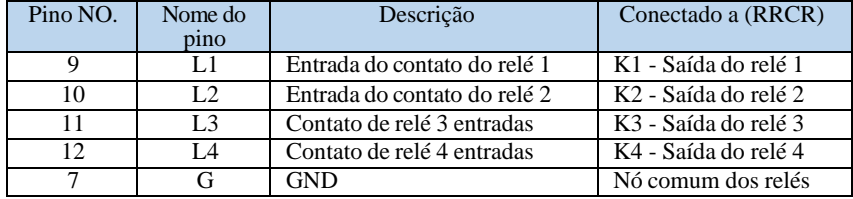

Tabela 4-6 O inversor é pré-configurado para os seguintes níveis de potência RRCR

Status do relé: fechado é 1, aberto é 0

|  |  | Energia ativa | $\cos(\varphi)$ |
|--|--|---------------|-----------------|
|  |  | 0%            |                 |
|  |  | 30%           |                 |
|  |  | 60%           |                 |
|  |  | 100%          |                 |

(c) A interface lógica para EN50549-1:2019 é para interromper a saída de

energia ativa dentro de cinco segundos após o recebimento de uma instrução na interface de entrada.

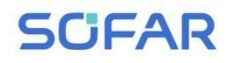

Figura 4-13 Inversor - Conexão RRCR

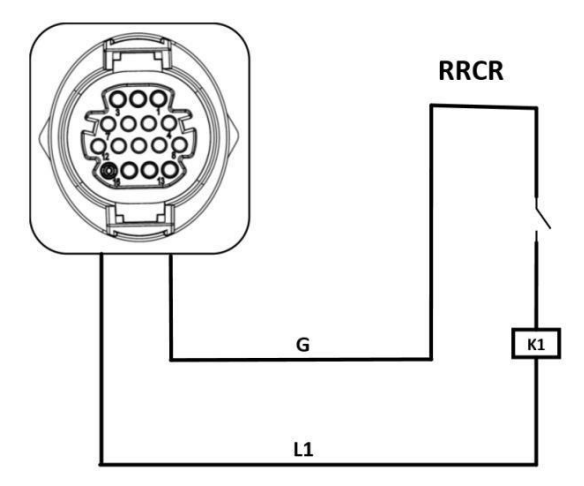

Tabela 4-7 Descrição da função do terminal

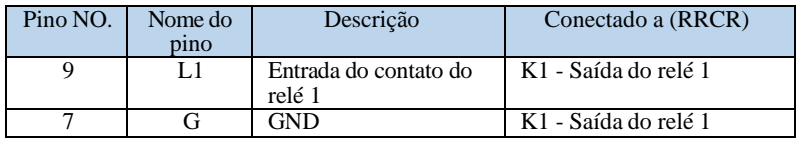

Tabela 4-8 O inversor é pré-configurado para os seguintes níveis de potência RRCR.

Status do relé: fechado é 1, aberto é 0

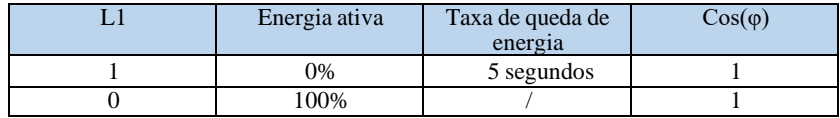

**Etapa 4** Insira o terminal de acordo com a etiqueta impressa e, em seguida,

aperte os parafusos para fixar a tampa à prova d'água, gire o prensa-cabo no sentido horário para prendê-lo com segurança.

## **4.4.2 Interface RS485**

Pela interface RS485, transfira as informações de saída de energia do inversor, alarme informações, estado da operação no terminal do PC ou no dispositivo local de aquisição de dados e, em seguida, carregados no servidor.

Se apenas um SOFAR 7K~10.5KTLM-G3 for usado, use um cabo de

comunicação, consulte a seção 4.5.2 para obter a definição do pino COM e

selecione a porta RS485 para conectar.

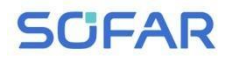

Figura 4-14 Uma única comunicação de conexão SOFAR 7K~10,5KTLM-G3

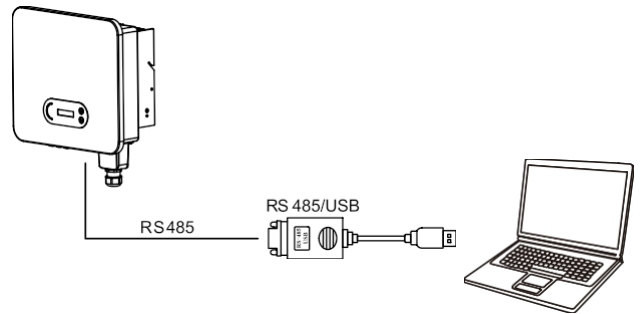

Se forem usados vários SOFAR 7K~10.5KTLM-G3, conecte todos os SOFAR 7K~10.5KTLM-G3 no modo de cadeia em margarida pelo cabo de comunicação RS485. Defina um endereço Modbus diferente (1~31) para cada inversor no visor LCD. Figura 4-15 Comunicações de conexão de vários SOFAR 7K~10,5KTLM-G3

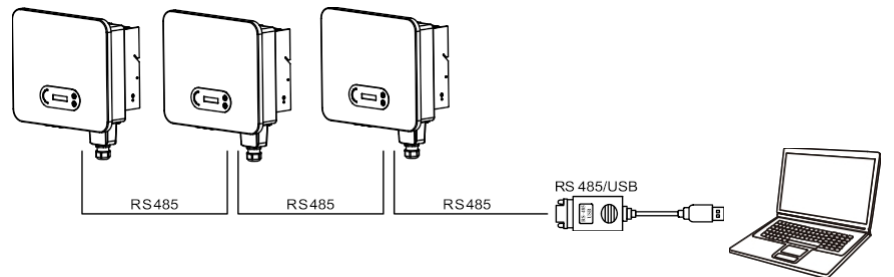

## **4.4.3 Interface de TC**

Há duas maneiras de obter informações sobre a corrente da rede: Plano:CT (padrão) Plano B:Meter +CT

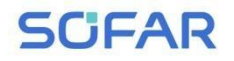

SOFAR 7K~10.5KTLM-G3 Manual do

Figura 4-16 Plano A:CT (padrão) usuário

**CT INPU UUTPUT** Inverter Ň Grid N PE  $PF$ RCD oad Power limit

Plano B: Medidor+CT (opcional)

CT: HY94C2-200, 2000:1<br>CT: 2000:1

CT: OPCT16AL 150A:50mA<br>CT: 3000:1

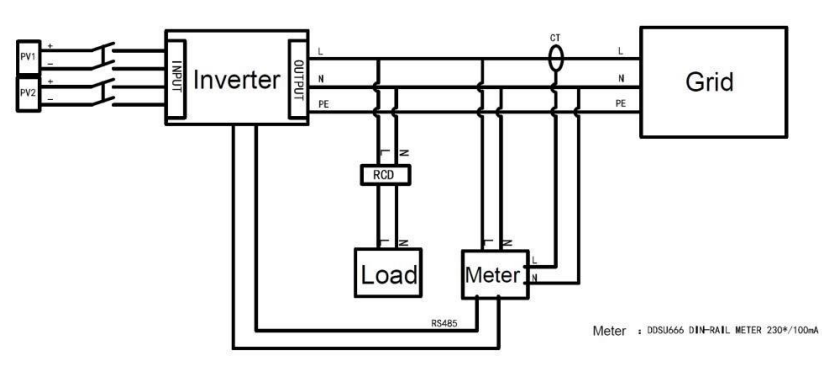

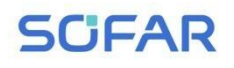

# **4.6. WIFI/GPRS**

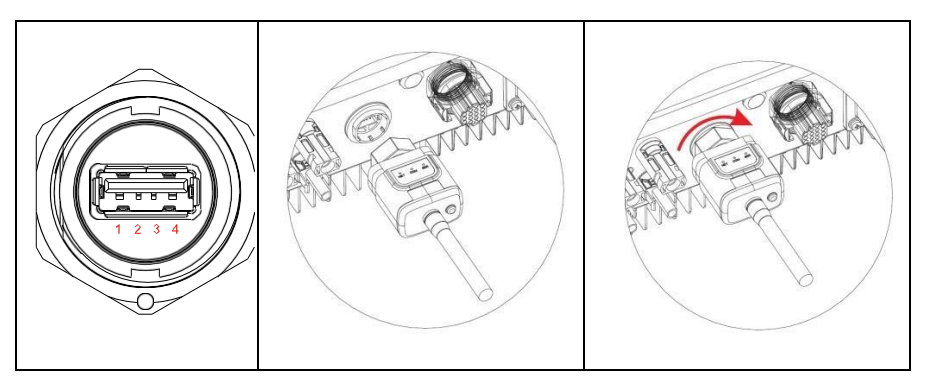

Figura 4-17 Conecte um dispositivo de aquisição USB (versão WIFI) ao roteador sem fio

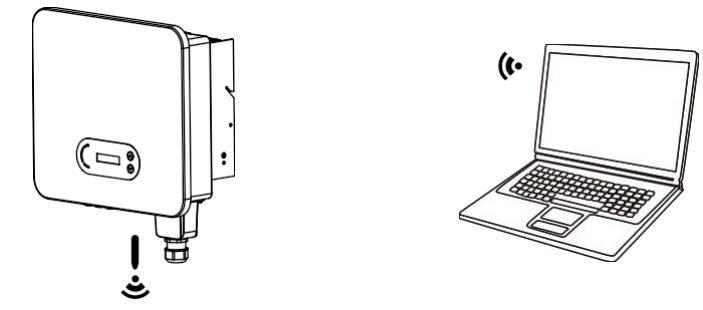

Figura 4-18 Conecte vários dispositivos de aquisição USB (versão WIFI) ao roteador sem fio

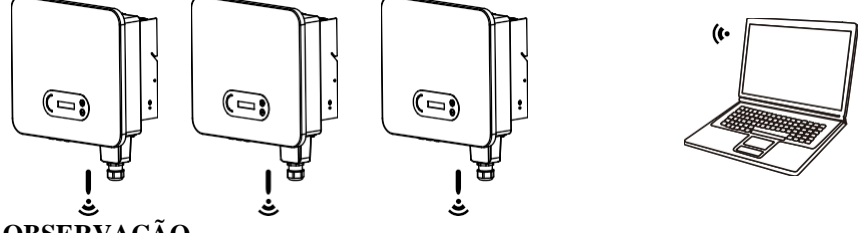

# **OBSERVAÇÃO**

O comprimento do cabo de comunicação RS485 deve ser inferior a 1000 m. O comprimento do cabo de comunicação WIFI deve ser inferior a 100 m. Se vários SOFAR 7K~10.5KTLM-G3 estiverem conectados ao dispositivo de

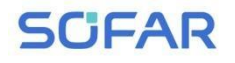

monitoramento

SOFAR 7K~10.5KTLM-G3 Manual do

 $\blacksquare$ 

- 47 - Direitos autorais © Shenzhen SOFAR SOLAR Co., Ltd

# **SCFAR**

por meio de um conversor RS485/USB, um máximo de 31 inversores pode ser conectado em uma cadeia em margarida.

As informações de operação (energia gerada, alerta, status de operação) do inversor podem ser transferidas para o PC ou carregadas no servidor via WiFi/GPRSOs usuários podem optar por usar a Web ou o aplicativo para monitoramento e visualização de acordo com suas necessidades. Eles precisam registrar uma conta e vincular o dispositivo com o número SN do WiFi/GPRS. O número SN do WiFi/GPRS deve ser afixado na caixa da embalagem e no WiFi/GPRS.

Web: https://home.solarmanpv.com (Navegador recomendado: Chrome58, Firefox49, IE9 e versões superiores).

♙PP:♙ndroid: Acesse o Android Market e pesquise "SolarMAN".

IOS: Acesse a App Store e pesquise "SolarMAN".

Manual do usuário do SolarMAN-3.0-Web, Por favor, visite o site

https://doc.solarmanpv.com/web/#/7. Manual do Usuário do SolarM & N- & pp. Por favor, visite o site https://doc.solarmanpv.com/web/#/14.

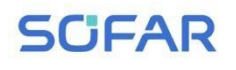

# *5. Comissionamento do inversor*

# **5.1. Inspeção de segurança antes do comissionamento**

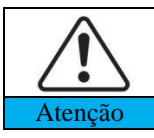

Certifique-se de que as tensões CC e CA estejam dentro da faixa aceitável do inversor.

# **5.2. Inversor de partida**

**Etapa 1:** Ligue a chave CC (opcional).

**Etapa 2:** Ligue o disjuntor de CA.

Quando a energia CC gerada pelo painel solar for adequada, o inversor SOFAR 7K~10,5KTLM-G3 será iniciado automaticamente. A tela mostrando "normal" indica a operação correta.

**NOTA:** Escolha o código de país correto. (consulte a seção 6.3 deste manual)

**Observação:** Diferentes operadores de rede de distribuição em diferentes países têm requisitos diferentes com relação às conexões de rede de inversores conectados à rede fotovoltaica. Portanto, é muito importante certificar-se de que você selecionou o código de país correto de acordo com os requisitos da autoridade local. Consulte um engenheiro eletricista qualificado ou o pessoal das autoridades de segurança elétrica sobre esse assunto.

Métodos de detecção de ilhas isoladas: Perturbação de potência reativa. A Shenzhen SOFAR SOLAR Co., Ltd. não se responsabiliza por quaisquer consequências decorrentes da seleção incorreta do código do país. Se o inversor indicar alguma falha, consulte a Seção 7.1 deste manual - solução de

> - 49 - Direitos autorais © Shenzhen SOFAR SOLAR Co., Ltd

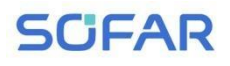

problemas - para obter ajuda.

OBSERVAÇÃO: o inversor pode monitorar a rede elétrica em tempo real. A proteção pode ser realizada quando a rede elétrica estiver anormal, de modo que o inversor seja separado da rede elétrica.

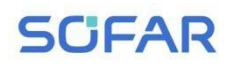

# *6. Interface de operação*

# **Linhas gerais deste capítulo**

Esta seção apresenta o visor, a operação, os botões e as luzes indicadoras de LED do inversor SOFAR 7K~10.5KTLM-G3.

# **6.1. Painel de operação e exibição**

### **Botões e luzes indicadoras**

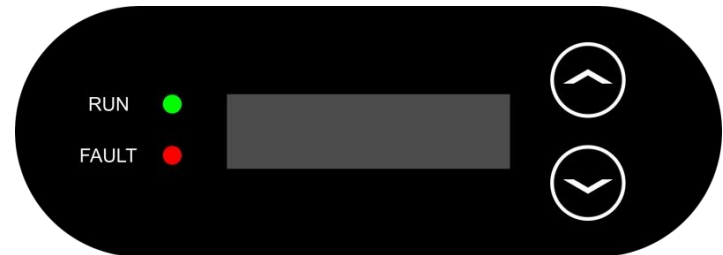

### **Botão:**

"**∧**" Pressionar brevemente o botão UP = subir

"**∧**" Pressionar longamente o botão UP = sair do menu ou da interface atual "∨" Pressionar brevemente o botão DOWN = descer

"∨" Pressionar longamente o botão DOWN = entrar no menu ou na interface atual **Luzesindicadoras:**

RUN (verde)

LIGADO: estado "Normal".

Flash: estado "Wait" ou "Check"

FAULT (vermelho)

LIGADO: estado de "Falha" ou "Permanente".

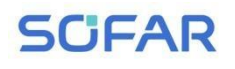

Manual do

#### usuário

# **6.2. Interface padrão**

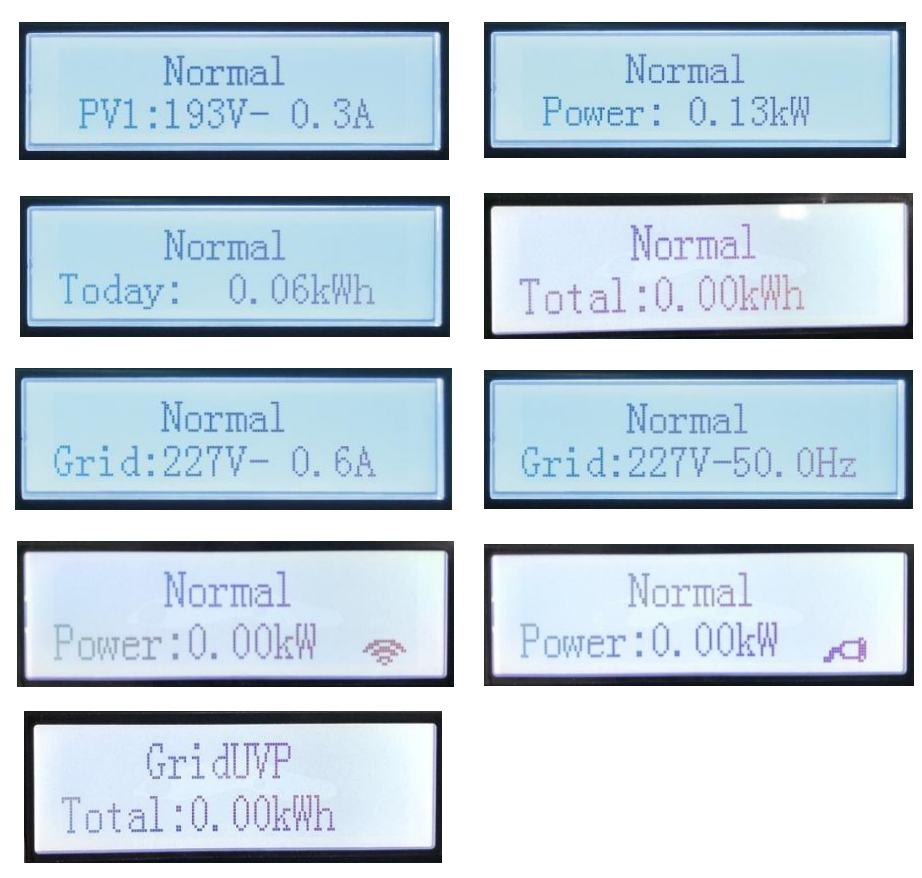

Ao ligar, a interface LCD exibe INITIALIZING (Inicialização), consulte a imagem abaixo.

# Initializing...

Quando a placa de controle for conectada com sucesso à placa de comunicação, o LCD exibirá o estado atual do inversor, conforme mostrado na figura abaixo.

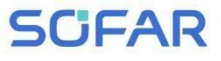

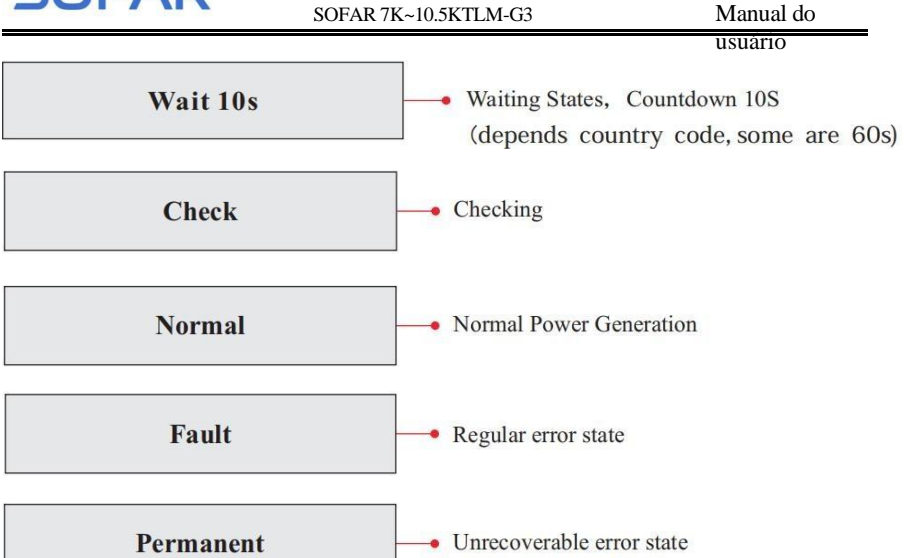

Os estados do inversor incluem: espera, verificação, normal, falha e permanente. **Wait (Espera):** o inversor está aguardando o Check State (Estado de

verificação) no final do tempo de reconexão. Nesse estado, o valor da tensão da rede está entre os limites máximo e mínimo e assim por diante; caso contrário, o inversor passará para o estado de falha ou estado permanente.

**Verificação:** O inversor está verificando o resistor de isolamento, os relés e outros requisitos de segurança. Ele também faz um autoteste para garantir que o software e o hardware do inversor estejam funcionando. O inversor entrará em estado de falha ou estado permanente se ocorrer algum erro ou falha.

**Normal:** o inversor entra no estado normal, está fornecendo energia à rede; o inversor entrará em estado de falha ou estado permanente se ocorrer algum erro ou falha.

**Falha:** Estado da falha: O inversor encontrou um erro recuperável. Ele deve se recuperar se os erros desaparecerem. Se o estado de falha continuar, verifique o inversor de acordo com o código de erro.

**Permanente:** O inversor encontrou um erro irrecuperável, precisamos que o mantenedor depure esse tipo de erro de acordo com o código de erro.

# **6.3. Interface principal**

Pressione longamente o botão "∨" na interface padrão para entrar na interface principal, incluindo:

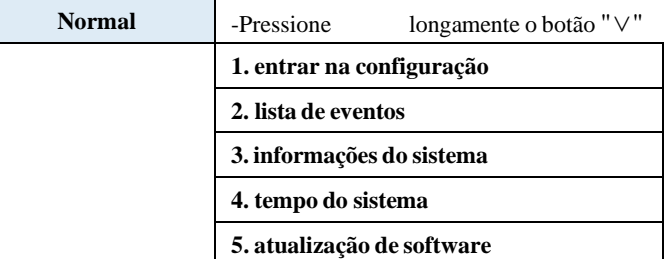

# **(A) Interface "Enter Setting" (Inserir configuração), conforme abaixo:**

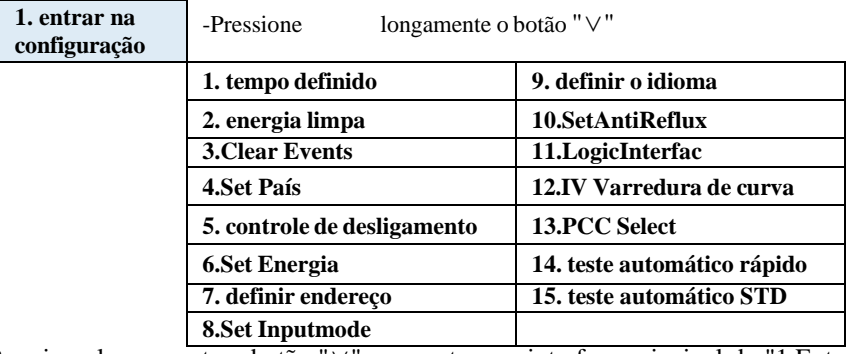

configuração. Você pode alternar para cima e para baixo para escolher o que deseja pressionando brevemente "∧e "∨". Pressione longamente o botão "∨" para entrar na interface principal de "1.Enter Setting" e pressione longamente o botão "∨" para entrar no menu de deseja pressionando brevemente " $\Lambda$ e "∨".

**Observação 1. Argumas comigurações precisam digitar a senha (a sema padrão e 0001), ao digitar a senha, pressione rapidamente " A<sup>"</sup> e "∨" para alterar o** Observação 1: Algumas configurações precisam digitar a senha (a senha padrão é número, pressione longamente "∨" para confirmar o número atual e pressione longamente "∨" após

digitar a senha correta. Se aparecer a mensagem "erro de senha, tente novamente", você poderá

precisa digitar novamente a senha correta.

## **1. Tempo definido**

Defina a hora do sistema para o inversor.

## **2. Energia limpa**

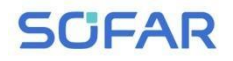

Limpe o inversor da geração total de energia.

## **3. Eventos claros**

# **SCFAR**

Limpe os eventos históricos registrados no inversor.

### **4. Definir país**

O usuário pode modificar o parâmetro de segurança da máquina por meio do disco flash USB, e precisa copiar antecipadamente as informações do parâmetro que precisam ser modificadas no cartão de disco flash USB.

Observação: para ativar esse recurso, entre em contato com o suporte técnico da SOFARSOLAR.

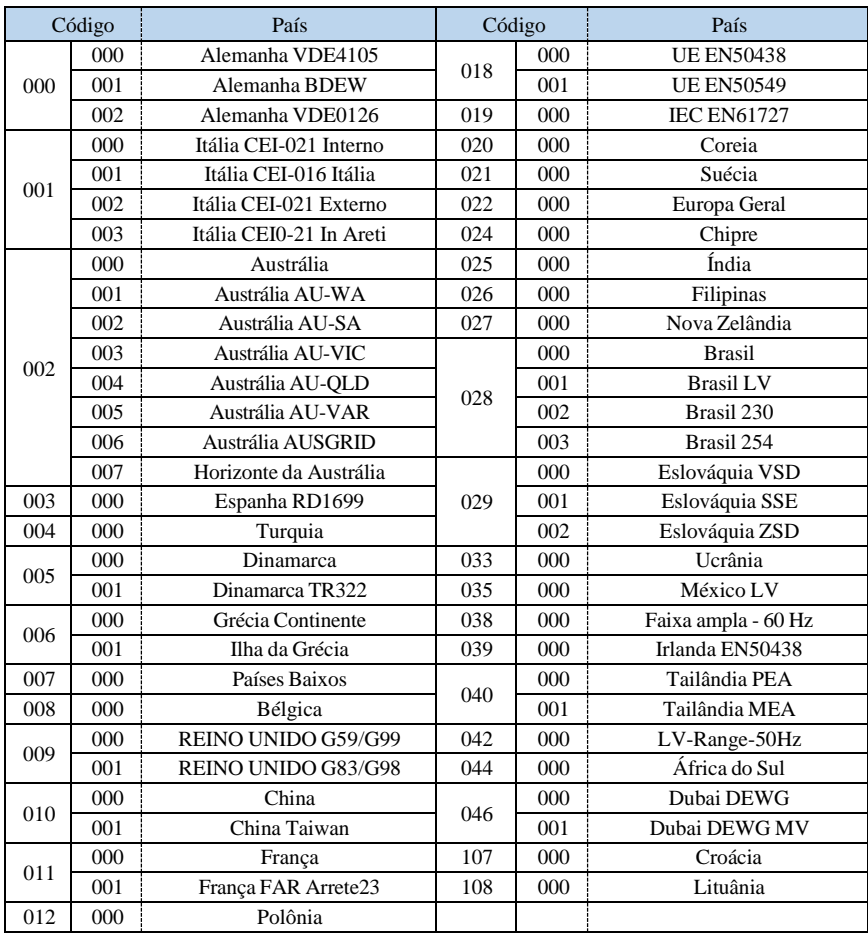

Tabela 6-1 Lista de países regulamentados

# **SCFAR**

usuário

### **5. Controle On-Off**

Controle local liga-desliga do inversor.

## **6. Definir energia**

Definir a g e r a ç ã o total de energia. Você pode modificar a geração total de energia por meio dessa opção.

## **7. Definir endereço**

Defina o endereço (quando for necessário monitorar vários inversores simultaneamente) , Padrão 01.

## **8. Definir modo de entrada**

O SOFAR 7K~10.5KTLM-G3 tem dois canais MPPT, que podem funcionar de forma independente ou em paralelo. Os usuários escolhem o modo de operação do MPPT de acordo com o projeto do sistema. O modo paralelo é aplicável ao caso em que dois canais estão em paralelo, o modo independente é aplicável ao caso em que dois canais de MPPT são executados independentemente, e o modo padrão é o modo independente.

## **9. Definir idioma**

Defina o idioma do visor do inversor.

## **10. SetAntiReflux**

Habilite ou desabilite a função anti-refluxo do inversor e defina a potência de refluxo. Essa função precisa ser usada com um CT externo; consulte este manual

4.4.3 CT para obter detalhes.

## **11. Interface lógica**

Ativar ou desativar interfaces lógicas. Consulte este manual 4.4.1 Interface lógica para obter detalhes.

## **12. Varredura da curva IV**

Varredura de sombra, quando o componente está bloqueado ou anormal, causando vários picos de potência, ao ativar essa função, o ponto de pico da potência máxima pode ser rastreado.

## **13. Seleção de PCC**

Escolha o método para detectar a potência/corrente do ponto na rede do PCC.

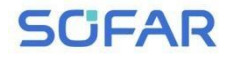

usuario

## **14. Autoteste rápido**

automático rápido

14. teste

 $\Pr_{\text{loc}}$ 

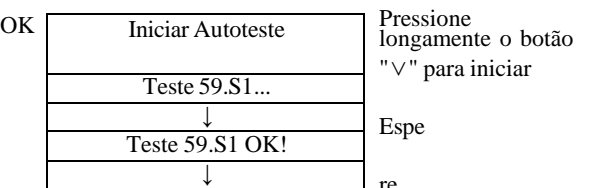

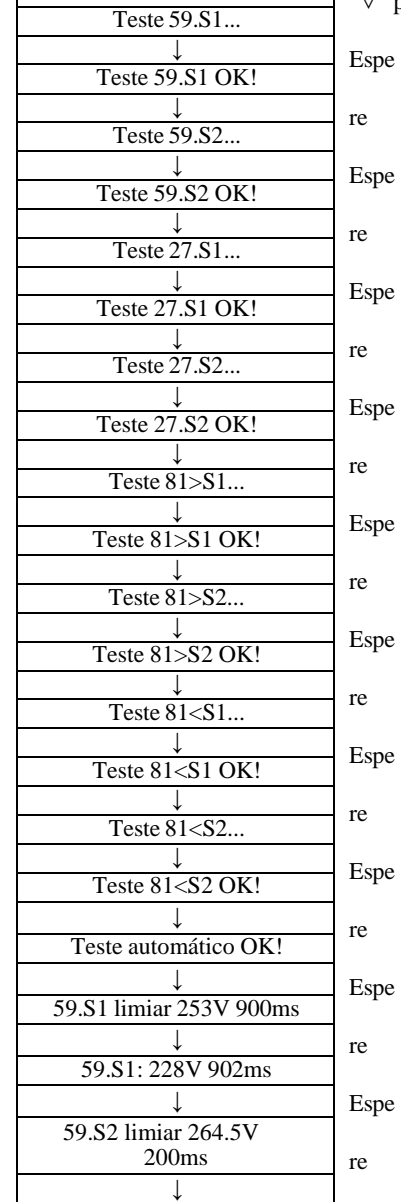

- 58 - Direitos autorais © Shenzhen SOFAR SOLAR Co., Ltd

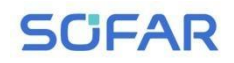

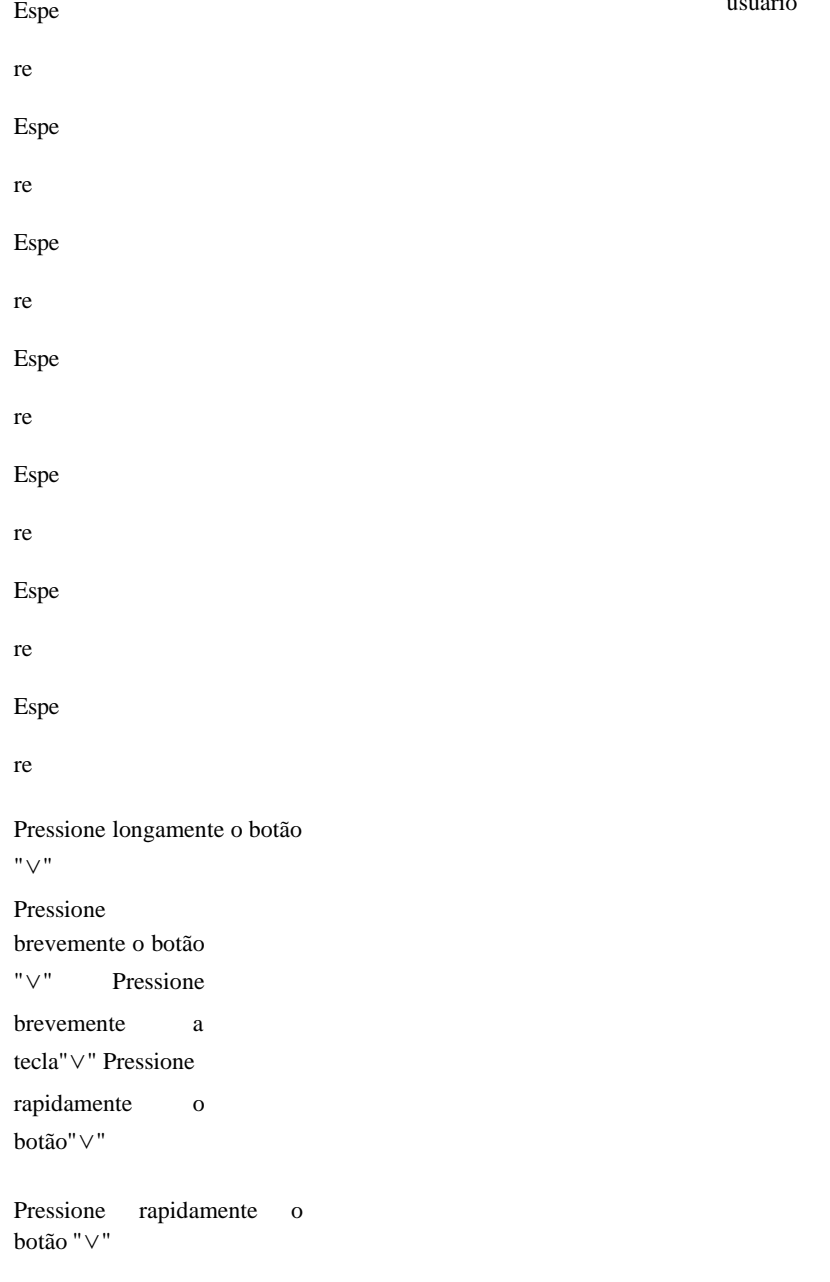

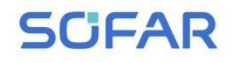

| SOFAR 7K~10.5KTLM-G3             | Manual do                                     |
|----------------------------------|-----------------------------------------------|
| 59.S2: 229V 204ms                | usuário                                       |
| T                                | Pressione<br>rapidamente o botão              |
| Limite de 27,S1<br>195,5V 1500ms | "V"                                           |
|                                  | Pressione<br>rapidamente o botão<br>"∨"       |
| 27.S1: 228V 1508ms               |                                               |
|                                  | Pressione<br>rapidamente o botão<br>$" \vee"$ |
| 27. Limite de S2 34,5 V 200 ms   |                                               |
|                                  | Pressione<br>rapidamente o botão<br>$" \vee"$ |
| 27.S2: 227V 205ms                |                                               |
|                                  | Pressione<br>rapidamente o botão<br>$" \vee"$ |
| 81>.S1 limiar 50,5Hz 100ms       |                                               |
| I                                | Pressione<br>rapidamente o botão<br>$" \vee"$ |
| 81>.S1 49,9Hz 103ms              |                                               |
|                                  | Pressione<br>rapidamente o botão<br>"V"       |
| 81>.S2 limiar 51,5Hz 100ms       |                                               |
|                                  | Pressione<br>rapidamente o botão<br>$" \vee"$ |
| 81>.S2 49,9Hz 107ms              |                                               |
|                                  | Pressione<br>rapidamente o botão              |
| 81<.S1 limiar 49,5Hz 100ms       | "V"                                           |
|                                  |                                               |
|                                  | Pressione<br>rapidamente o botão<br>"V"       |
| 81<.S1 50.0Hz 105ms              |                                               |
|                                  |                                               |

- 60 - Direitos autorais © Shenzhen SOFAR SOLAR Co., Ltd

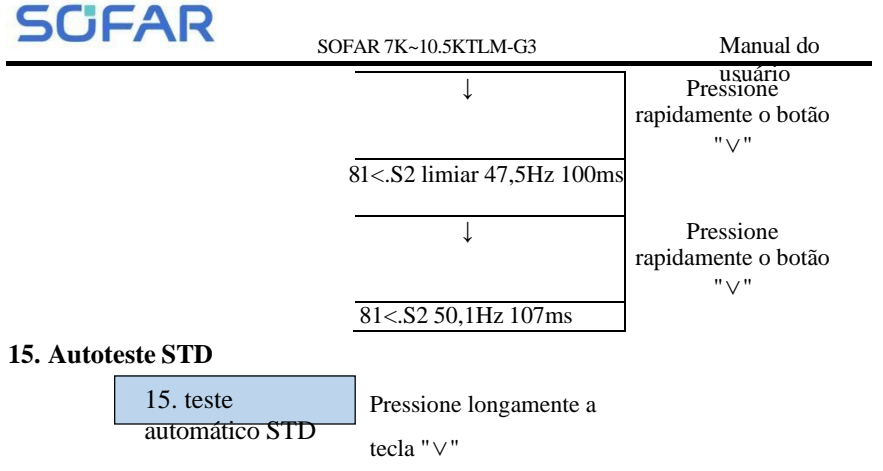

O procedimento de teste é o mesmo do Autotest Fast, mas consome muito mais tempo.

## **(B) Interface "Event List" (Lista de eventos), conforme abaixo:**

A Event List é usada para exibir os registros de eventos em tempo real, incluindo o número total de eventos e cada número de identificação e hora de ocorrência específicos. O usuário pode entrar na interface Event List por meio da interface principal para verificar os detalhes dos registros de eventos em tempo real. listados na frente. Consulte a figura abaixo. Pressione longamente "∨" para entrar na interface do menu principal e pressione rapidamente "∨" para virar a página na interface padrão e, em seguida, entre na interface "2.Event List".

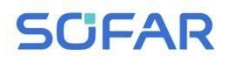

**do sistema**

SOFAR 7K~10.5KTLM-G3

Manual do

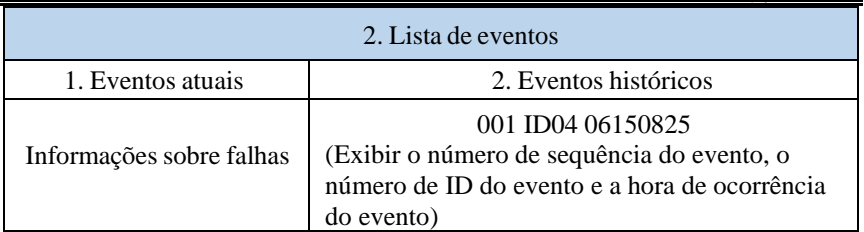

# **(C) Interface "SystemInfo", conforme abaixo**

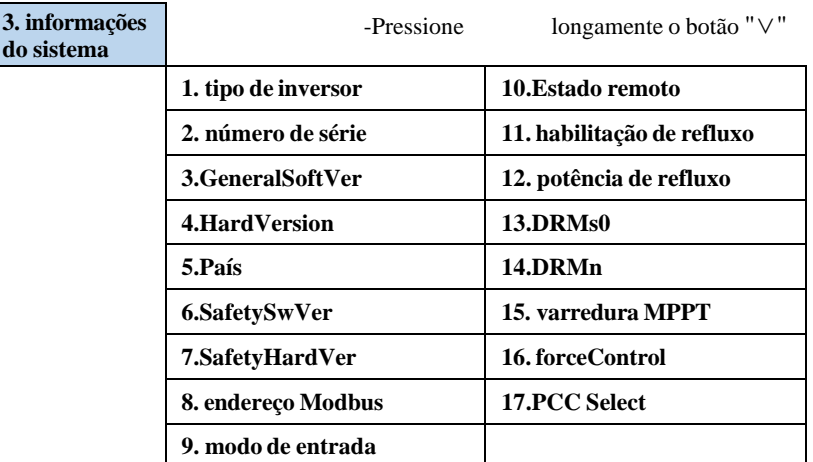

O usuário entra no menu principal pressionando longamente o botão "∨" e, em seguida, pressionando longamente o botão "∨" para entrar em "3. SystemInfo". Ao virar a página para baixo, é possível selecionar as informações do sistema a serem exibidas.

# **(D) Tempo do sistema**

Pressione longamente o botão "∨" e pressione brevemente o botão para virar a página na interface de usuário padrão para entrar em "4.Display Time" e, em seguida, pressione longamente o botão "∨" para exibir a hora atual do sistema.

# **(E) Atualização de software**

O usuário pode atualizar o software pela unidade flash USB. A SOFARSOLAR

fornecerá o novo software de atualização chamado firmware para o usuário, se

necessário.

# **6.4. Atualização de software on-line**

Os inversores SOFAR 7K~10.5KTLM-G3 oferecem atualização de software via

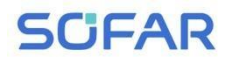

unidade flash USB para maximizar o desempenho do inversor e evitarentos na operação do inversor

**SCFAR** 

causados por bugs de software.

**Etapa 1** Insira a unidade flash USB no computador.

**Etapa 2** A SOFARSOLAR enviará o código do software para o usuário que precisa fazer a atualização. Depois que o usuário receber o arquivo, descompacte-o e coloque o arquivo original na unidade flash USB.

**Etapa 3** Insira a unidade flash USB na interface USB/WiFi.

**Etapa 4**

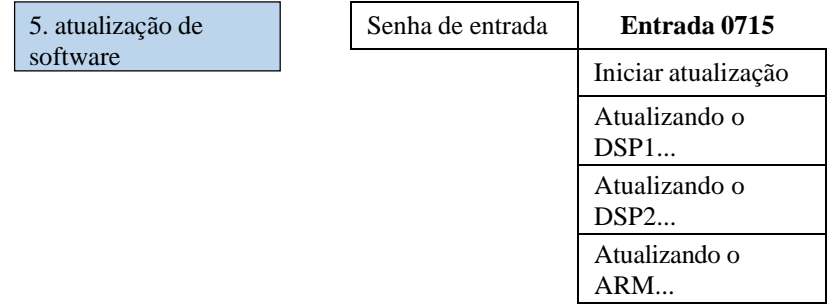

**Etapa 5** Se os erros a seguir ocorrerem, faça o upgrade novamente. Se isso ocorrer várias vezes, entre em contato com o suporte técnico para obter ajuda.

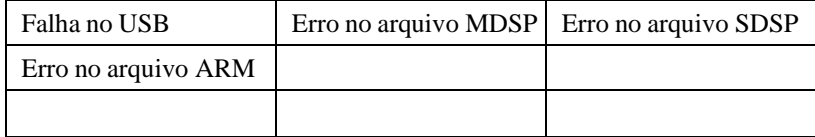

**Etapa 6** Após a conclusão da atualização, desligue o disjuntor CC, aguarde a extinção da tela LCD, restaure a conexão WiFi e, em seguida, ligue o disjuntor CC e o disjuntor CA novamente. O usuário pode verificar a versão atual do software em Systemlnfo>>SoftVersion.

# *7. Solução de problemas*

# **Linhas gerais deste capítulo**

Este tópico descreve como realizar a manutenção diária e a solução de problemas para garantir a operação adequada do inversor a longo prazo.

# **7.1. Solução de problemas**

Esta seção contém informações e procedimentos para solucionar possíveis problemas com o inversor.

⮚ Esta seção ajuda os usuários a identificar a falha do inversor. Leia a seção seguir os procedimentos cuidadosamente:

 $\diamondsuit$  Verifique o aviso, as mensagens de falha ou os códigos de falha exibidos na tela do inversor e registre todas as informações de falha.

 $\diamondsuit$  Se nenhuma informação de falha for exibida na tela, verifique se os seguintes requisitos foram atendidos:

- O inversor está montado em um local limpo, seco e com boa ventilação?

- O interruptor CC está ligado?

- Os cabos têm o tamanho adequado e são curtos o suficiente?

- As conexões de entrada e saída e a fiação estão em boas condições?

- As definições de configuração estão corretas para a instalação específica?

- O painel do monitor e os cabos de comunicação estão conectados corretamente e não estão danificados?

Siga as etapas abaixo para visualizar os problemas registrados:Pressione e segure o botão para acessar o menu principal da interface padrão. Selecione "2. Event List" e, em seguida, pressione e segure o botão para entrar na lista de eventos.

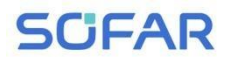

⮚ Alarme de falha de aterramento

Esse inversor está em conformidade com a IEC 62109-2, cláusula 13.9, para monitoramento de alarme de falha de aterramento.
# **SCFAR**

usuário Se ocorrer um alarme de falha de aterramento, a falha será exibida na tela LCD, a luz vermelha ficará acesa e a falha poderá ser encontrada no histórico da falha. Para a máquina instalada com Wi-Fi/GPRS, as informações de alarme podem ser vistas no site de monitoramento correspondente e também podem ser recebidas pelo aplicativo no telefone celular.

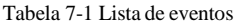

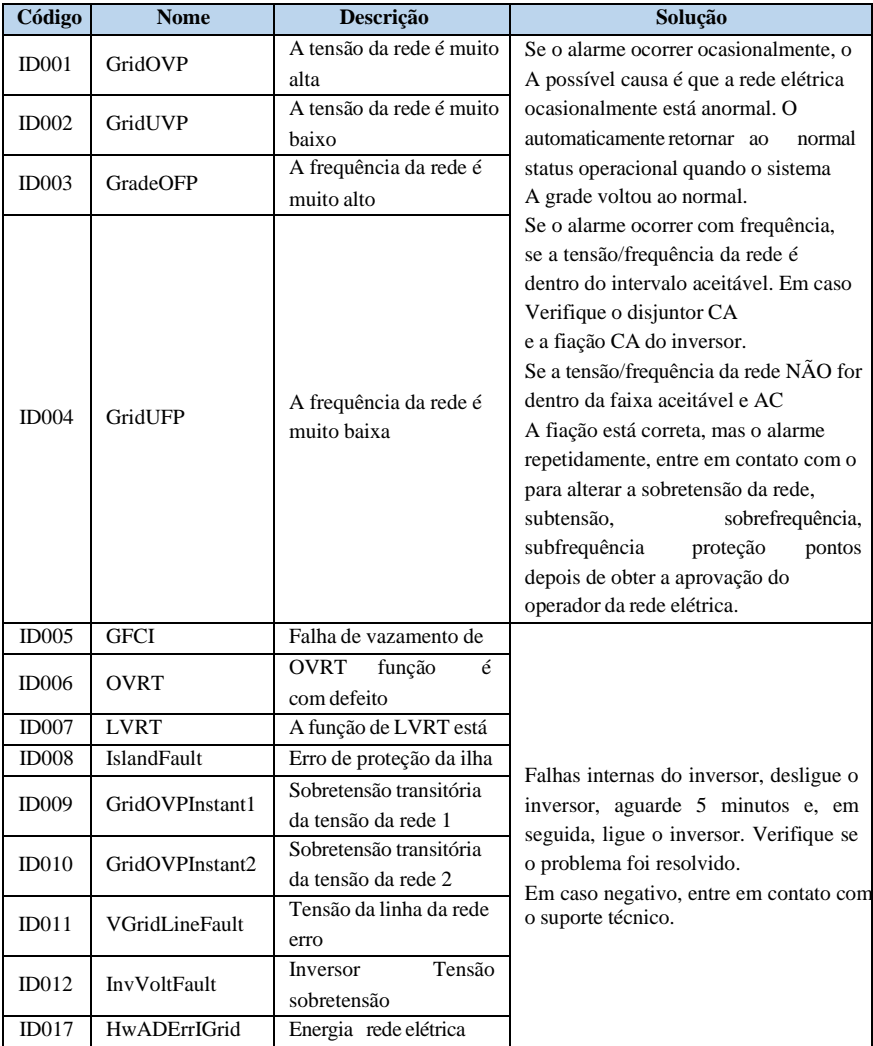

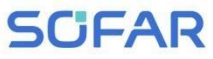

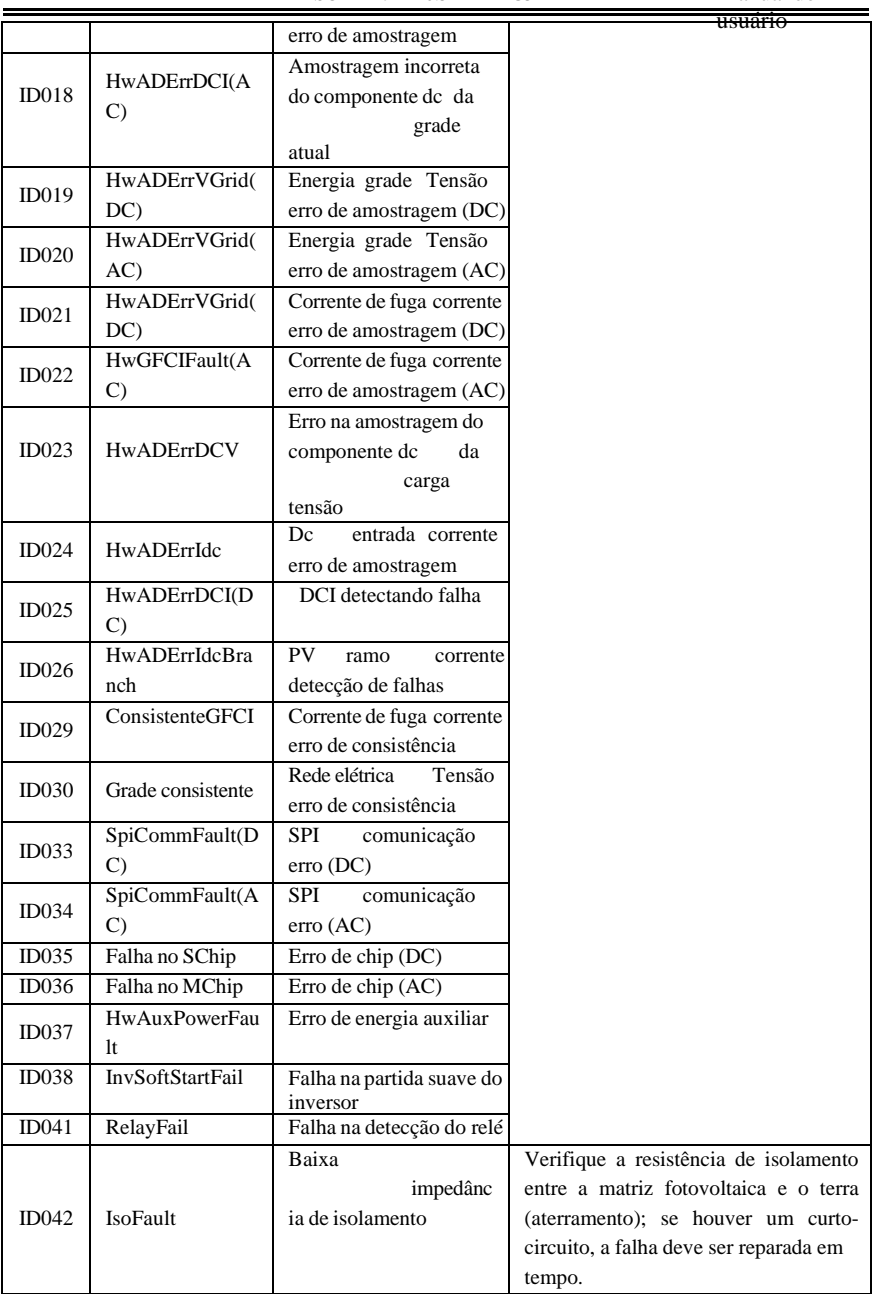

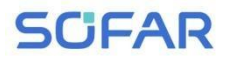

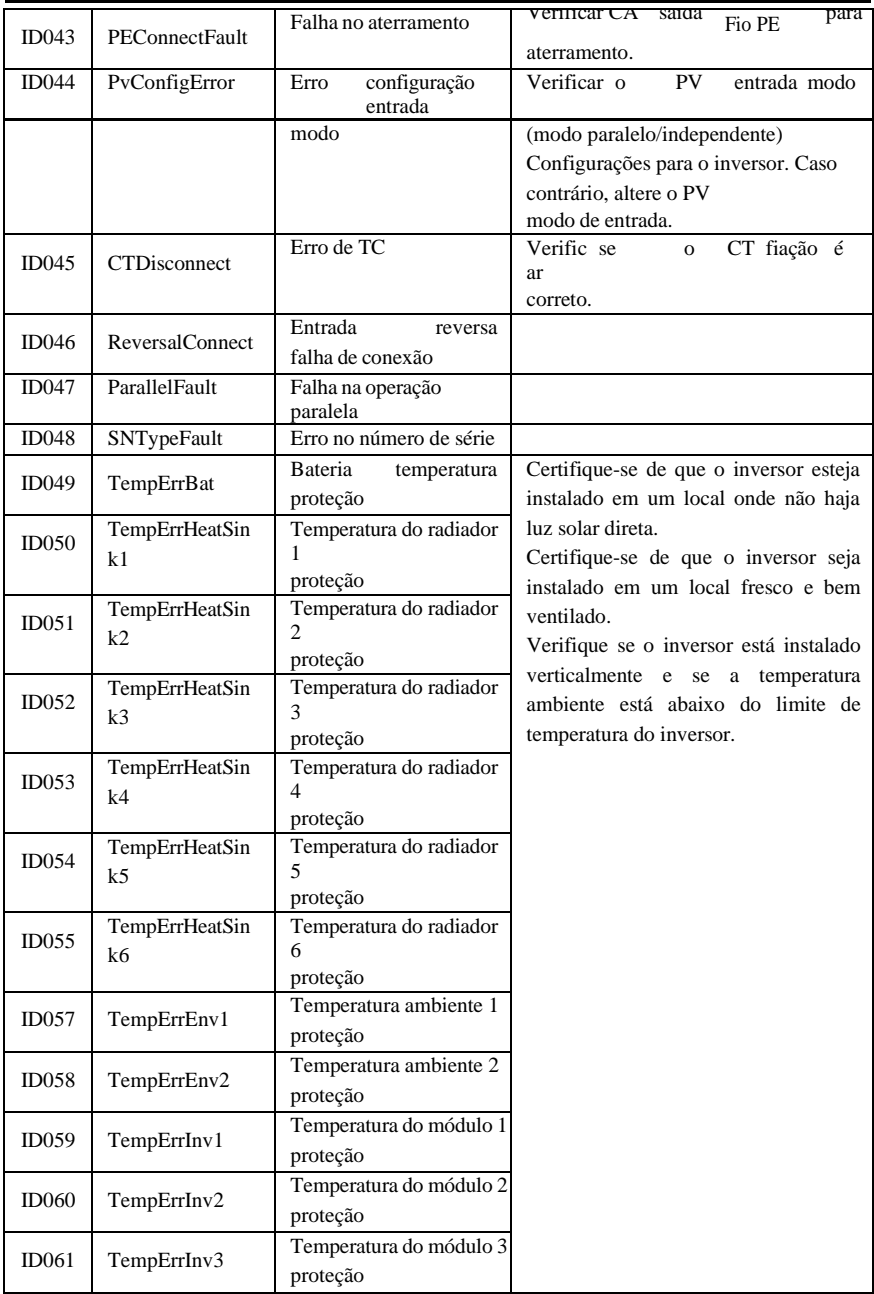

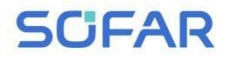

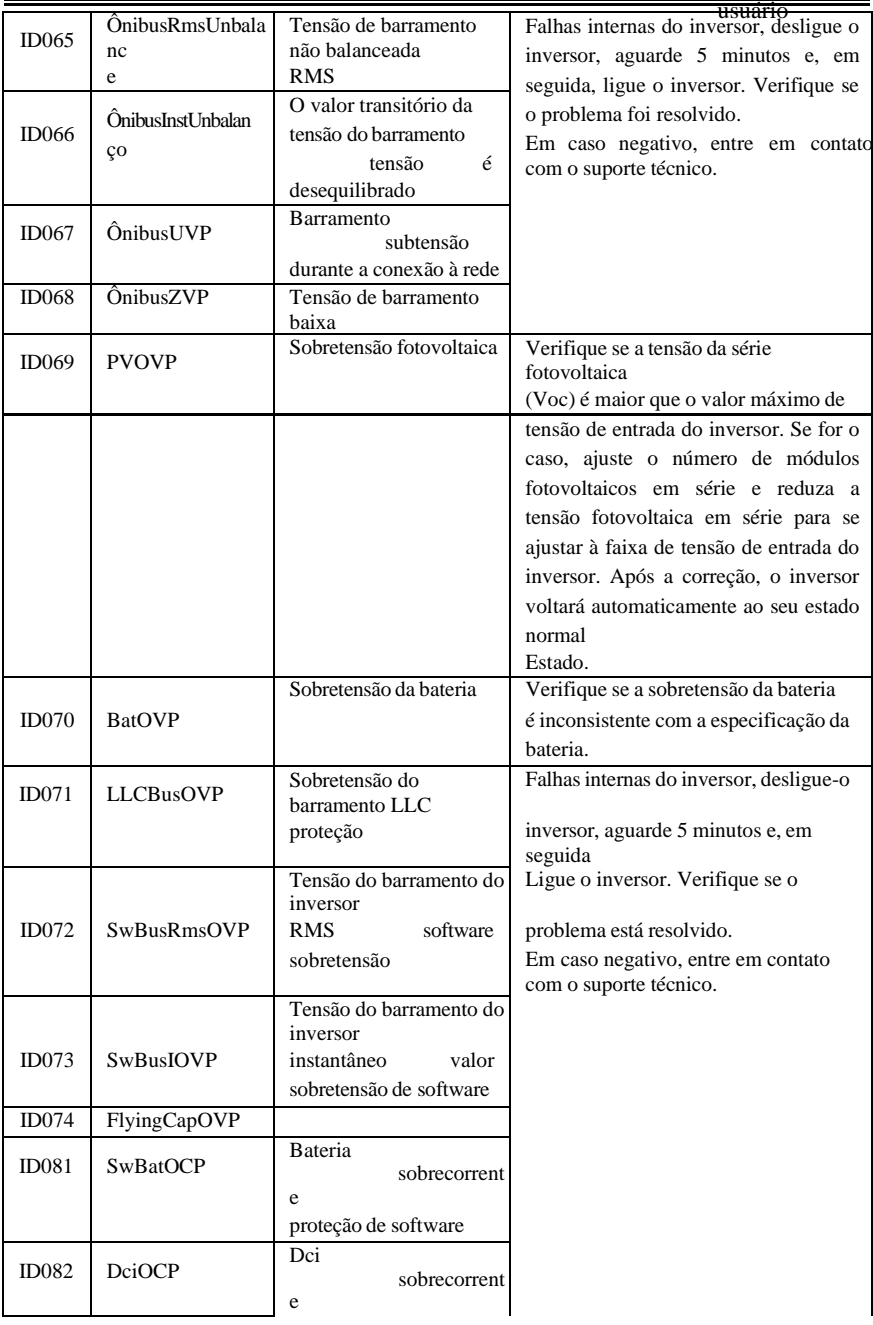

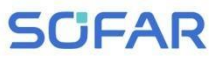

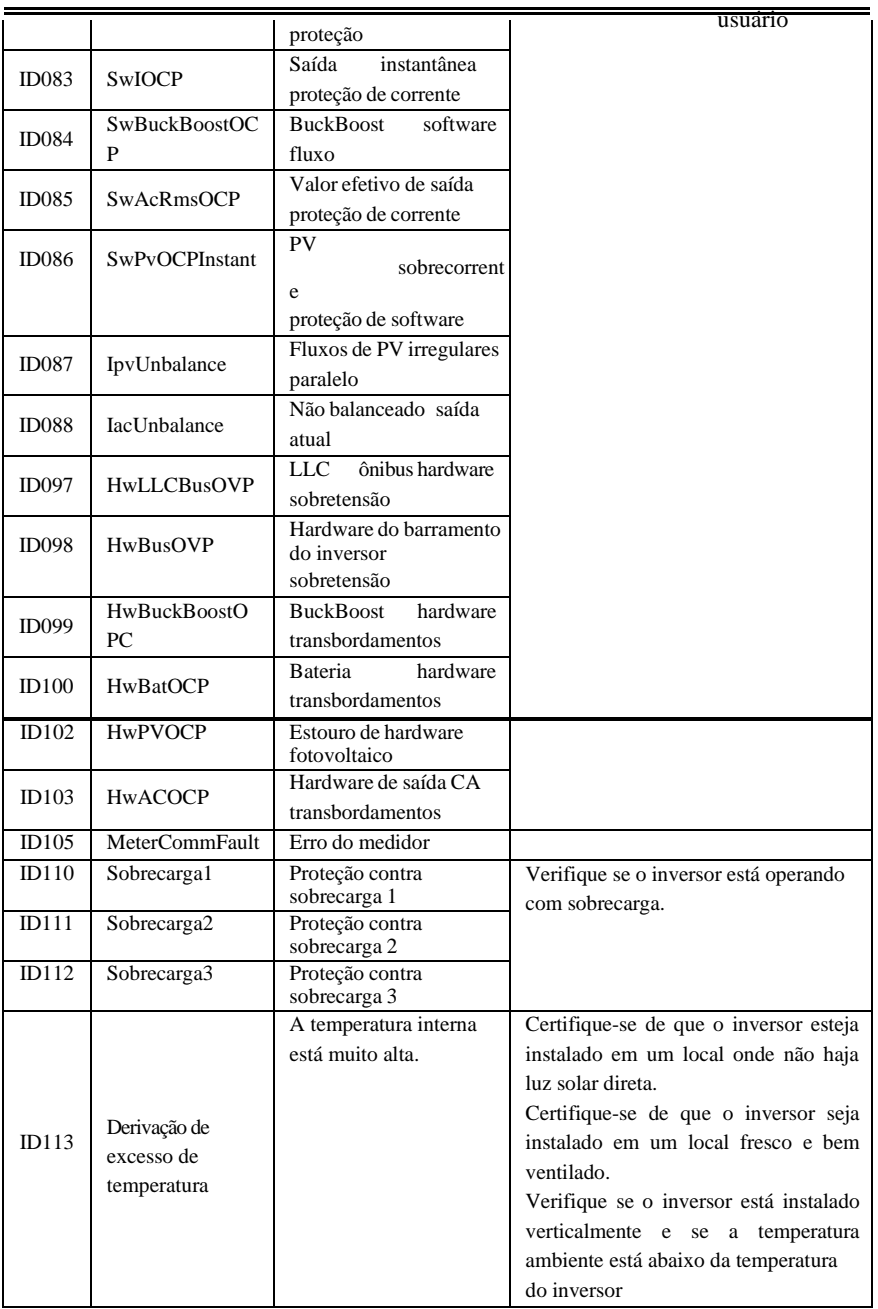

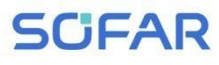

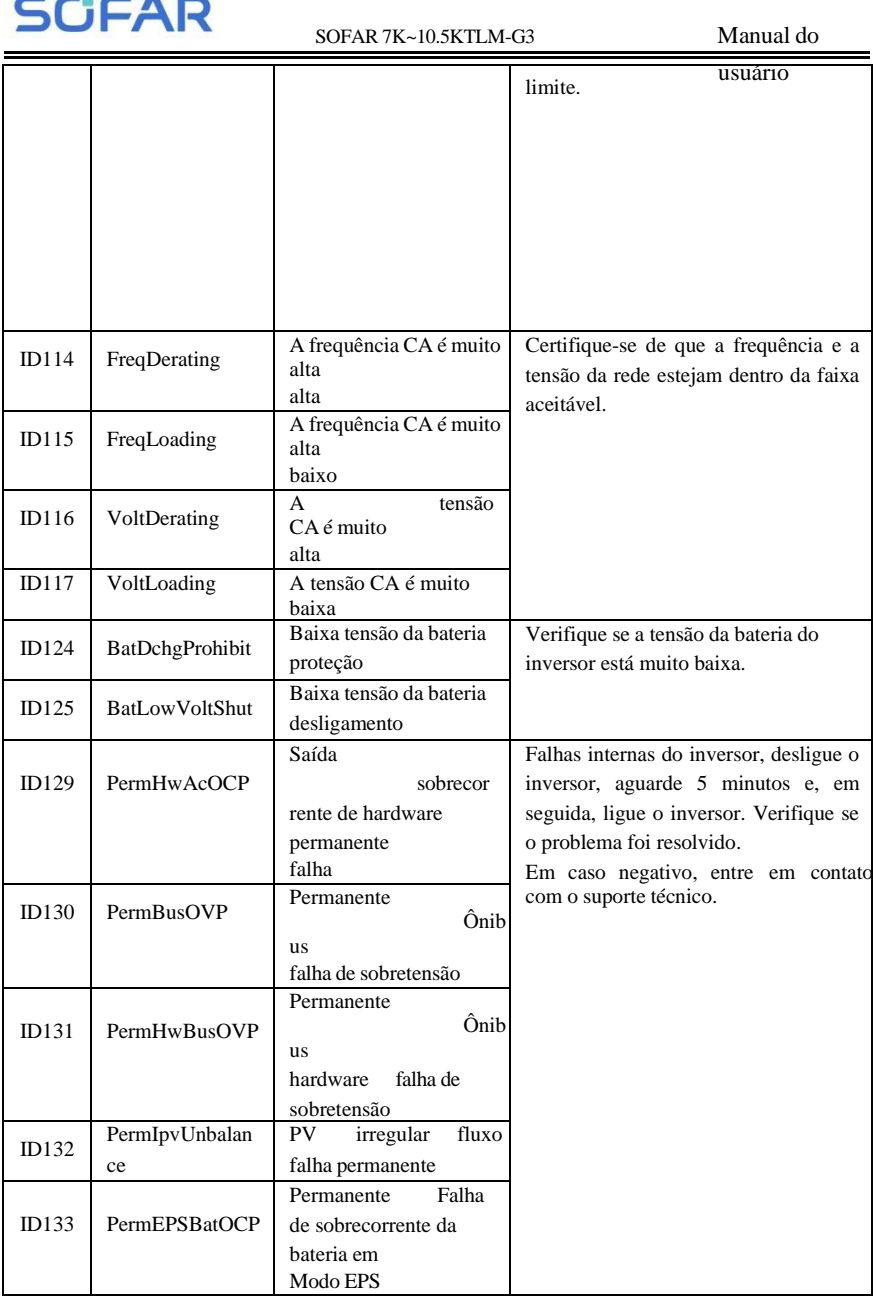

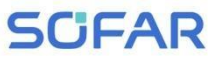

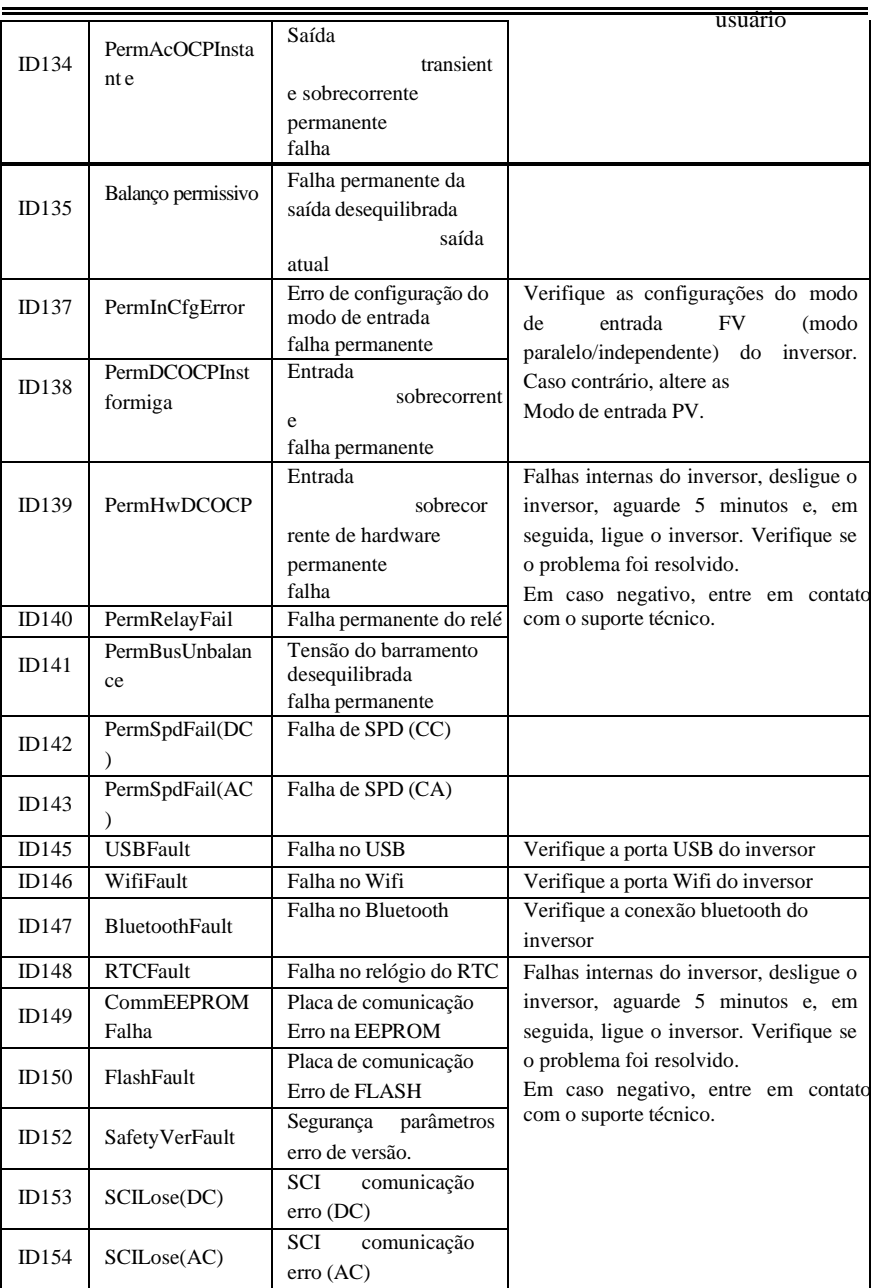

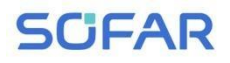

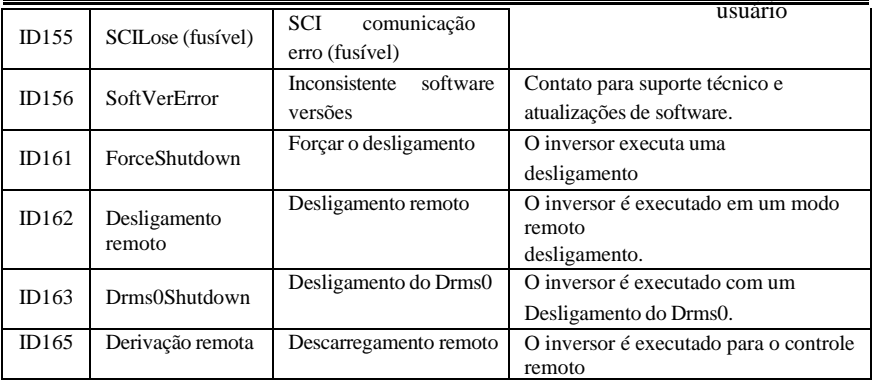

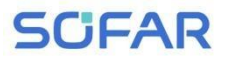

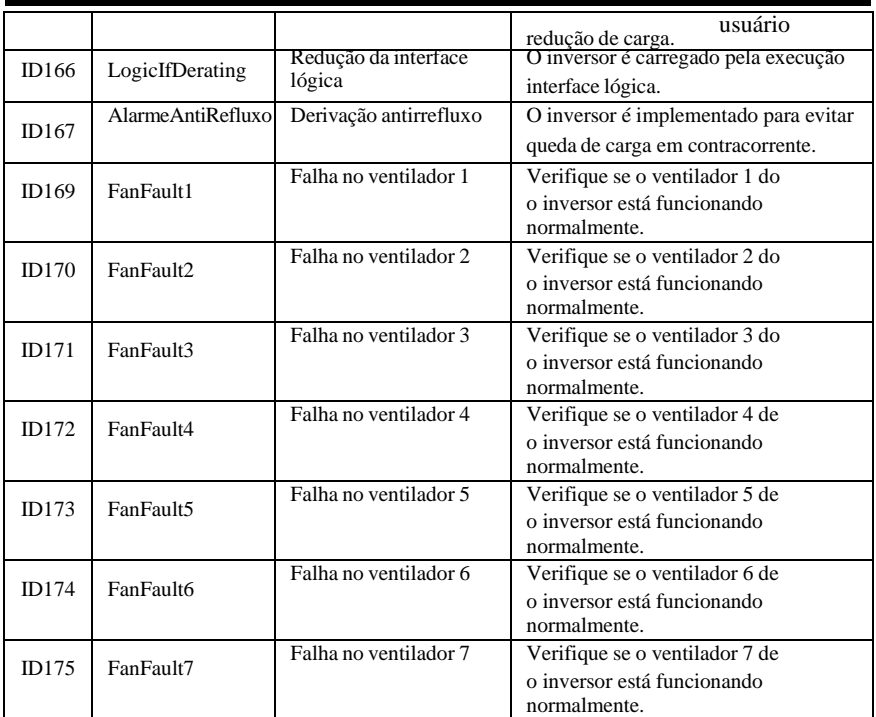

## **7.2. Manutenção**

Os inversores geralmente não precisam de manutenção diária ou de rotina. O dissipador de calor não deve ser bloqueado por poeira, sujeira ou qualquer outro item. Antes da limpeza, certifique-se de que o interruptor CC esteja desligado e que o disjuntor entre o inversor e a rede elétrica esteja desligado. Aguarde pelo menos 5 minutos antes de fazer a limpeza.

### **Limpeza do inversor**

Limpe o inversor com um soprador de ar, um pano seco e macio ou uma escova de cerdas macias. NÃO limpe o inversor com água, produtos químicos corrosivos, detergente, etc.

### **Limpeza do dissipador de calor**

Para a operação adequada dos inversores a longo prazo, certifique-se de que haja

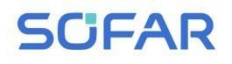

### espaço suficiente

Ao redor do dissipador de calor para ventilação, verifique se há bloqueios (poeira, neve, etc.) e limpe-os se houver. Limpe o dissipador de calor com um soprador de ar, um pano seco e macio ou uma escova de cerdas macias. NÃO limpe o dissipador de calor com água, produtos químicos corrosivos, detergente, etc.

Manual do<br>usuário

# *8. Dadostécnicos*

## **8.1. Parâmetros de entrada (CC)**

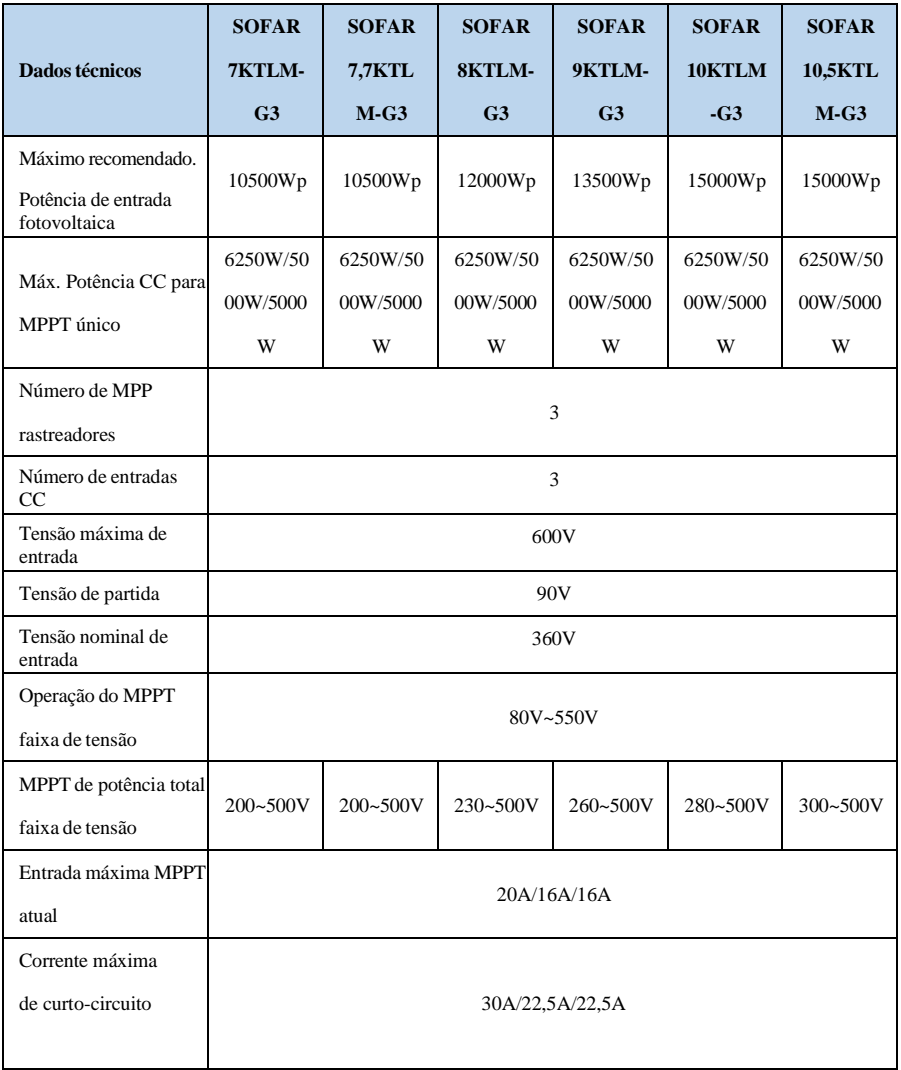

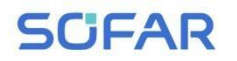

#### SOFAR 7K~10.5KTLM-G3 Manual do

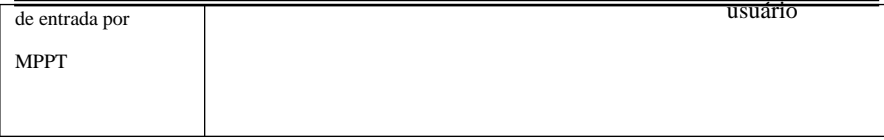

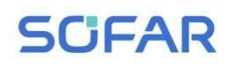

## **8.2. Parâmetros de saída (CA)**

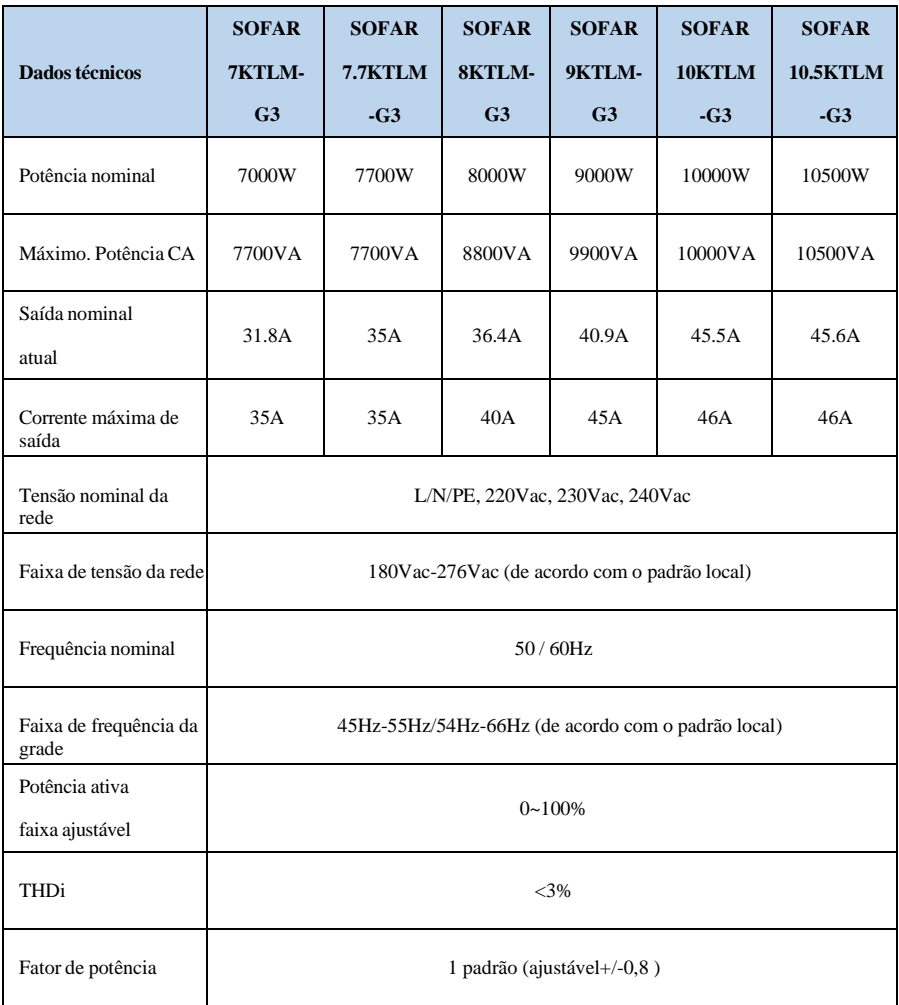

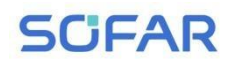

## **8.3. Eficiência, proteção e**

## **comunicação**

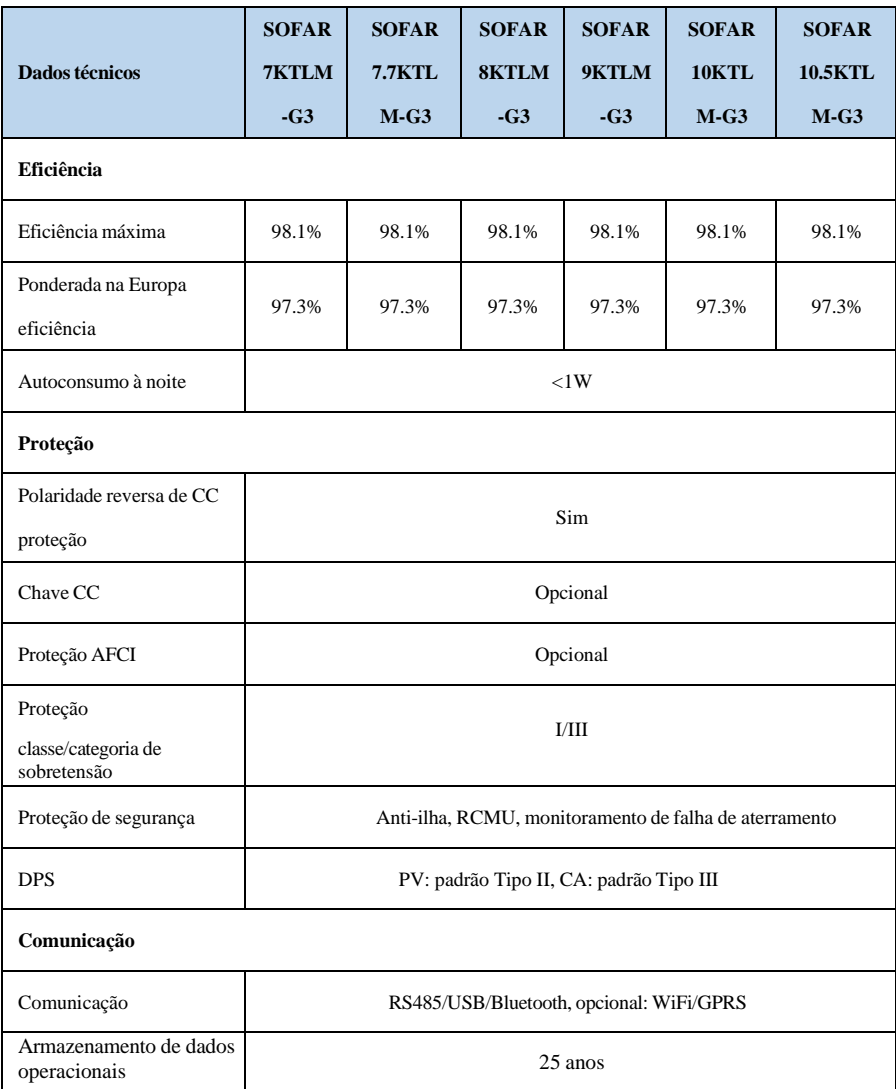

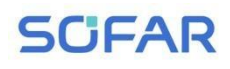

## **8.4. Data geral**

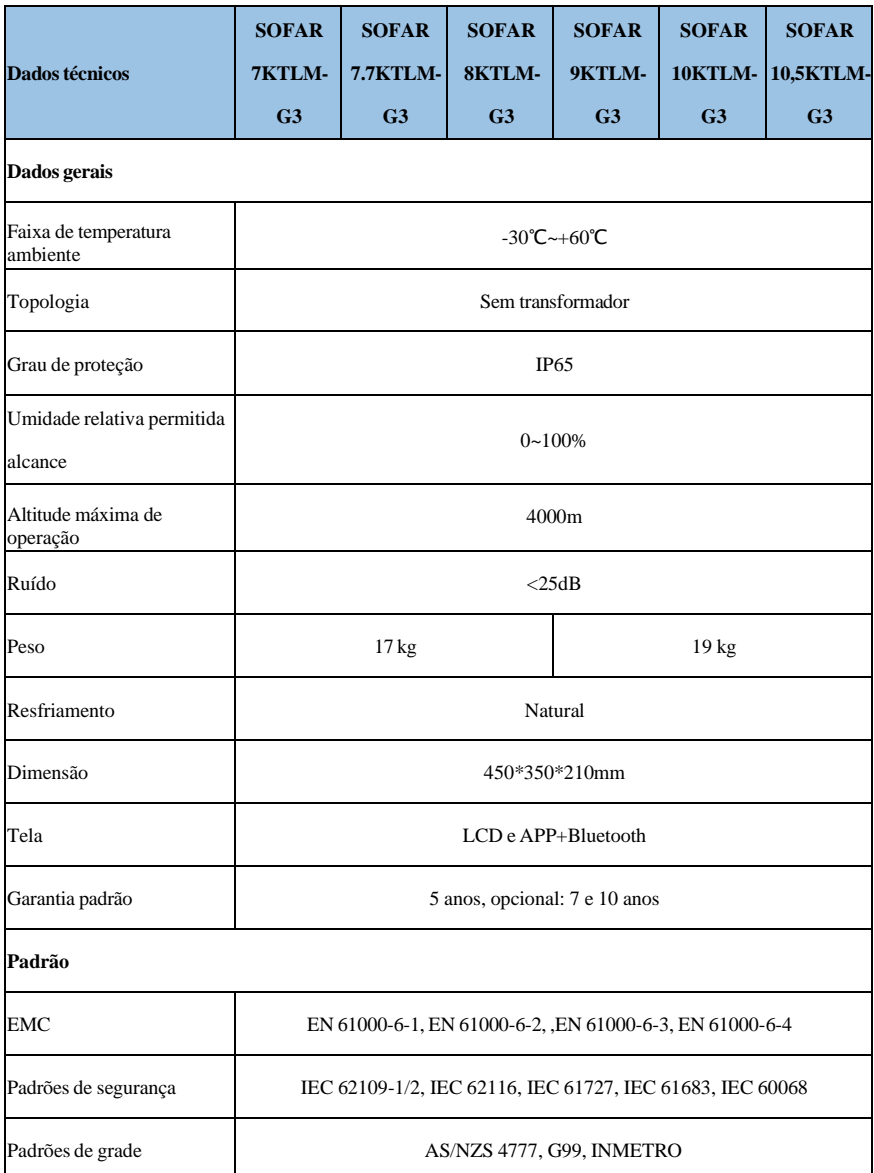

# *9. Controle de qualidade*

### **Período de garantia padrão**

O período de garantia padrão do inversor é de 60 meses (5 anos), e há dois métodos de cálculo para o período de garantia:

1. Nota fiscal de compra fornecida pelo cliente: o primeiro voo oferece um período de garantia padrão de 60 meses (5 anos) a partir da data da nota fiscal;

2. O cliente não fornece a fatura: a partir da data de produção (de acordo com o número SN da máquina), nossa empresa oferece um período de garantia de 63 meses (5,25 anos).

3. No caso de qualquer contrato de garantia especial, o contrato de compra prevalecerá.

### **Período de garantia estendido**

No prazo de 12 meses após a compra do inversor (com base na fatura de compra) ou no prazo de 24 meses após a produção do inversor (número SN da máquina, com base na primeira data de chegada), os clientes podem solicitar a compra de produtos com garantia estendida à equipe de vendas da empresa, fornecendo o número de série do produto.

Se o cliente quiser solicitar o serviço de garantia estendida, entre em contato com a equipe de vendas da nossa empresa. para comprar os produtos que estão além do período de compra da garantia estendida, mas que ainda não passaram do período de garantia de qualidade padrão. Os clientes deverão arcar com diferentes prêmios estendidos.

Durante o período de garantia estendida, os componentes fotovoltaicos GPRS, WIFI e dispositivos de proteção contra raios não estão incluídos no período de garantia estendida. Se eles falharem durante o período de garantia estendida, os clientes precisarão comprá-los e substituí-los em nossa empresa.

Depois que o serviço de garantia estendida for adquirido, nossa empresa emitirá o cartão de garantia estendida para o cliente para confirmar o período de garantia

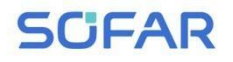

estendida.

L

- 83 - Direitos autorais © Shenzhen SOFAR SOLAR Co., Ltd

### **Cláusula de garantia inválida**

A falha do equipamento causada pelos motivos a seguir não é coberta pela garantia:

- 1) O "cartão de garantia" não foi enviado ao distribuidor ou à nossa empresa;
- 2) Alterar equipamentos ou substituir peças sem o consentimento de nossa empresa;

3) Usar materiais não qualificados para dar suporte aos produtos de nossa empresa, resultando em falha do produto;

4) Técnicos de fora da empresa modificam ou tentam reparar e apagar o número de série ou a tela de seda do produto;

- 5) Métodos incorretos de instalação, depuração e uso;
- 6) Não cumprimento das normas de segurança (padrões de certificação, etc.);
- 7) Danos causados por armazenamento inadequado por revendedores ou usuários finais;

8) Danos no transporte (inclusive arranhões causados pela embalagem interna durante o transporte). Faça a reclamação diretamente à empresa de transporte ou à seguradora o mais rápido possível e obtenha a identificação dos danos, como a descarga do contêiner/embalagem;

9) Não seguir o manual do usuário do produto, o manual de instalação e as diretrizes de manutenção;

10) Uso inadequado ou incorreto do dispositivo;

11) Má ventilação do dispositivo;

12) O processo de manutenção do produto não segue os padrões relevantes;

13) Falha ou dano causado por desastres naturais ou outra força maior (como terremoto, queda de raio, incêndio, etc.)

### **Declaração**

Se você adquiriu este produto na Austrália, deve estar ciente de que esta garantia é fornecida em adição a outros direitos e recursos de que um consumidor dispõe por lei.

Nossos produtos vêm com garantias que não podem ser excluídas de acordo com a Lei do Consumidor Australiana. Você tem direito a uma substituição ou reembolso por uma falha grave e a uma compensação por qualquer outra perda ou dano razoavelmente previsível. Você também tem direito ao reparo ou à substituição dos produtos se eles não forem de qualidade aceitável e se a falha não for considerada uma falha grave.

Product Name: PV Grid-Connected Inverter Company Name: Shenzhen SOFARSOLAR Co., Ltd. ADD: 11/F, Gaoxinqi science and technology building, district 67, XingDong Community, XinAn Street, BaoAn District, Shenzhen, China. E-mail: [service@sofarsolar.com](mailto:service@sofarsolar.com) T e l : 0510-6690 2300 Web: [www.sofarsolar.com](http://www.sofarsolar.com/)

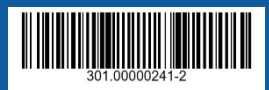